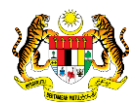

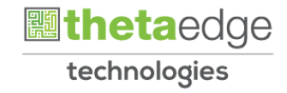

# SISTEM PERAKAUNAN AKRUAN KERAJAAN NEGERI (iSPEKS)

# USER MANUAL

# Proses Permohonan Pinjaman Perumahan (Pinjaman Kakitangan)

Untuk

# JABATAN AKAUNTAN NEGARA MALAYSIA

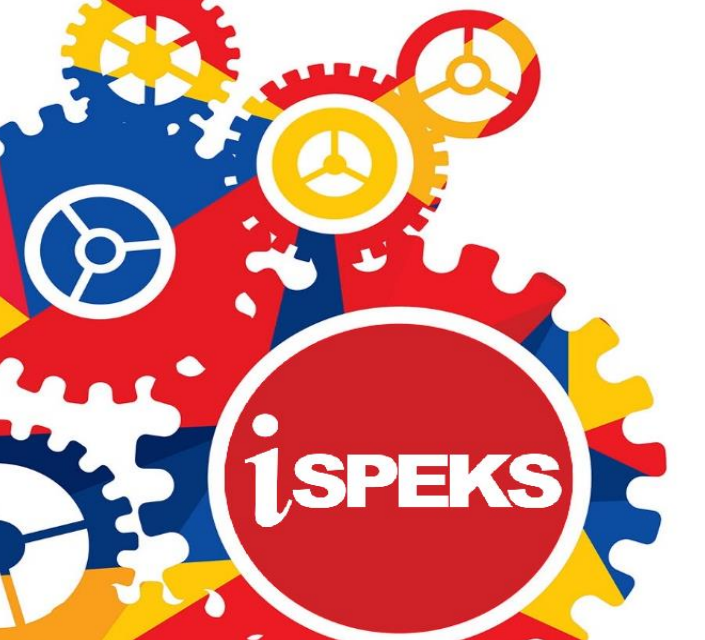

**TERHAD** 

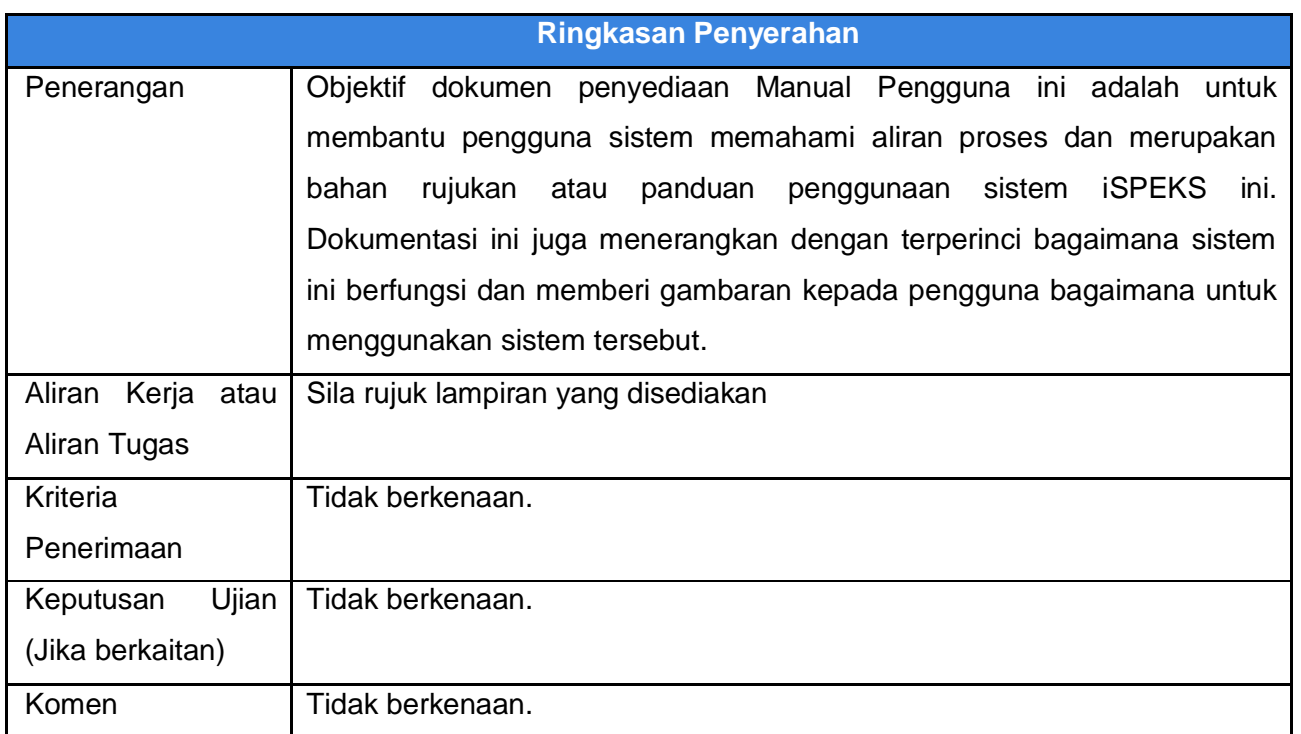

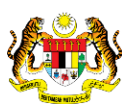

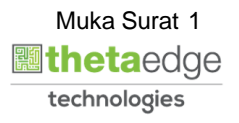

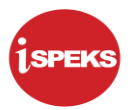

### **Pentadbiran dan Pengurusan Dokumen**

#### **Semakan Dokumen**

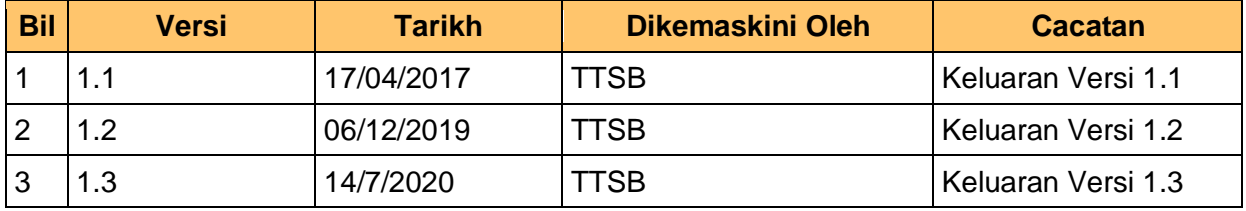

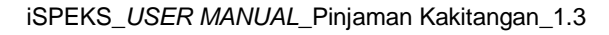

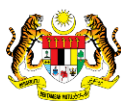

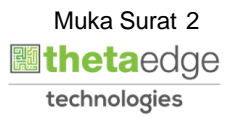

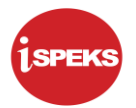

# **ISI KANDUNGAN**

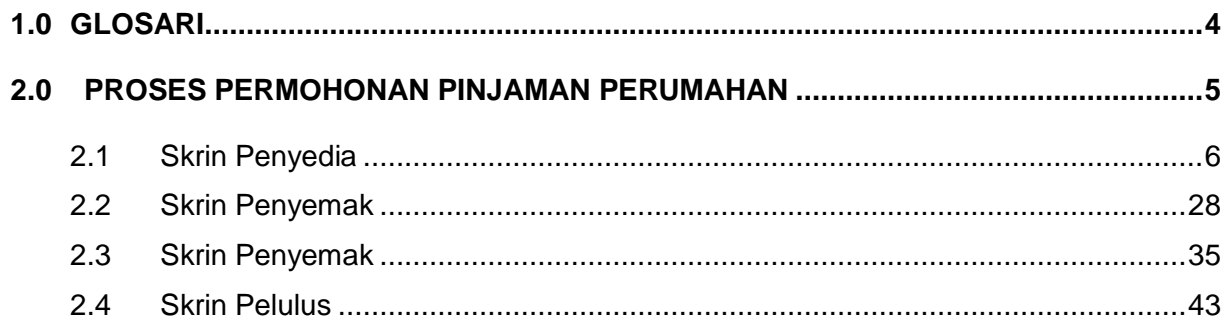

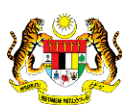

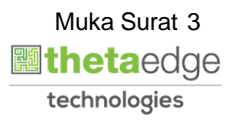

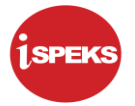

#### <span id="page-4-0"></span>**1.0 GLOSARI**

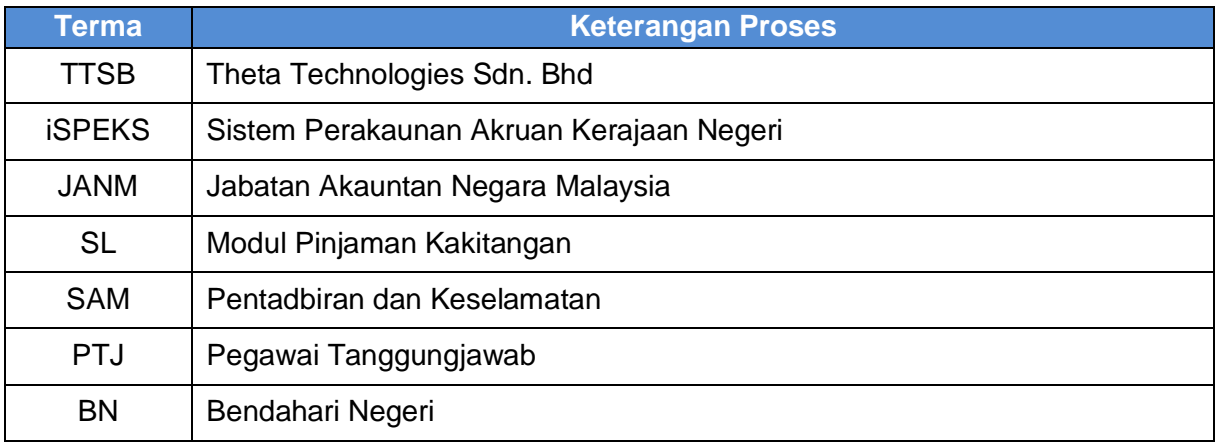

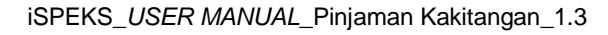

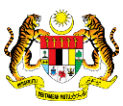

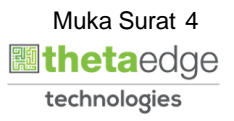

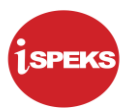

#### <span id="page-5-0"></span>**2.0 PROSES PERMOHONAN PINJAMAN PERUMAHAN**

Skrin ini membenarkan pengguna di peringkat PTJ sebagai Pegawai Penyedia untuk membuat kemasukan permohonan pinjaman komputer. Sebelum membuat sebarang permohonan, had kelayakan pinjaman maksimum, faedah dan tempoh pembayaran balik maksimum perlu di isi di modul SAM terlebih dahulu.

Sistem akan membuat validasi terhadap syarat-syarat pinjaman semasa proses kemasukan seperti dibawah:

- 1. Pemohon boleh memohon pinjaman perumahan sebanyak dua kali sahaja.
- 2. Jumlah ansuran potongan bulanan pinjaman kenderaan tidak boleh melebihi satu pertiga (1/3) daripada gaji pokok pemohon tersebut.
- 3. Untuk permohonan kali pertama, jumlah semua potongan gaji termasuk potongan ansuran komputer tidak boleh melebihi 60% dari gaji pokok serta elaunelaun.
- 4. Untuk permohonan kali kedua, jumlah semua potongan gaji termasuk potongan ansuran komputer tidak boleh melebihi 50% dari gaji pokok serta elaun-elaun.
- 5. Had pinjaman maksimum adalah berdasarkan gaji hakiki pemohon semasa permohonan.
- 6. Tempoh bayaran balik bagi pinjaman pertama ialah:
	- a. Skim Berpencen tidak melebihi umur 90 tahun atau selama 360 bulan yang mana terdahulu.
	- b. Skim KWSP tidak melebihi tarikh pencen atau 360 bulan yang mana terdahulu.
- 7. Tempoh bayaran balik bagi pinjaman kedua ialah:
	- a. Skim Berpencen tidak melebihi umur 90 tahun atau selama 300 bulan yang mana terdahulu.

Skim KWSP – tidak melebihi tarikh pencen atau 300 bulan yang mana terdahulu.

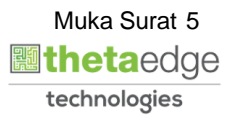

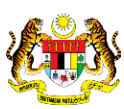

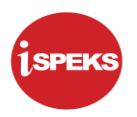

# <span id="page-6-0"></span>**2.1 Skrin Penyedia**

**1.** Skrin **iSPEKS Login** dipaparkan.

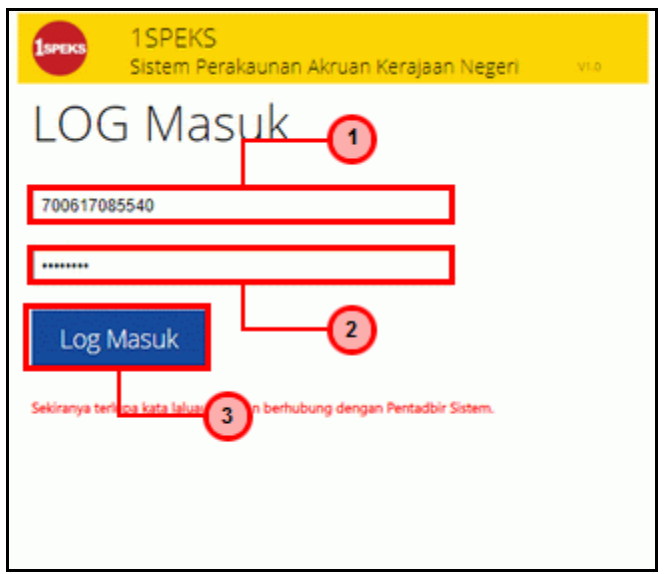

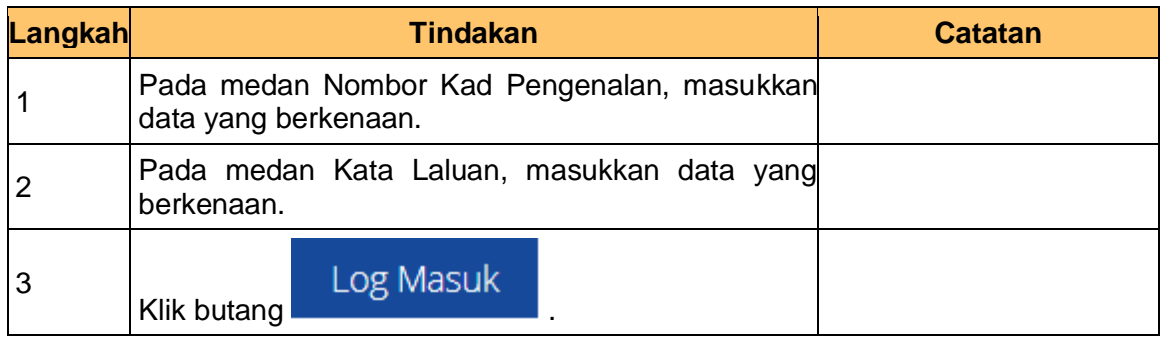

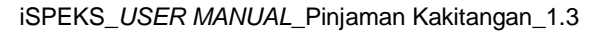

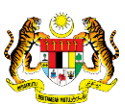

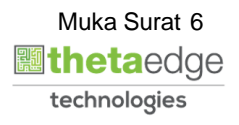

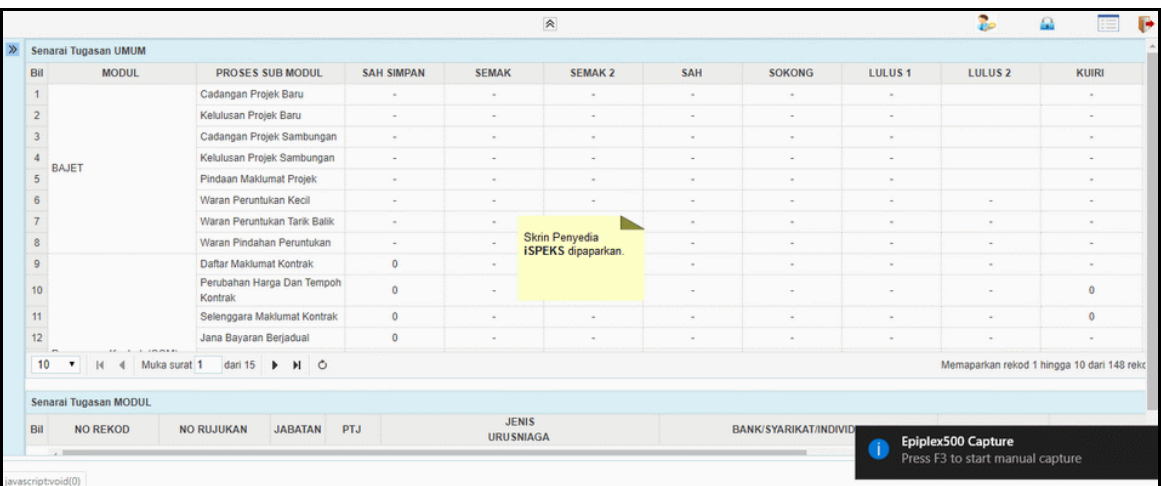

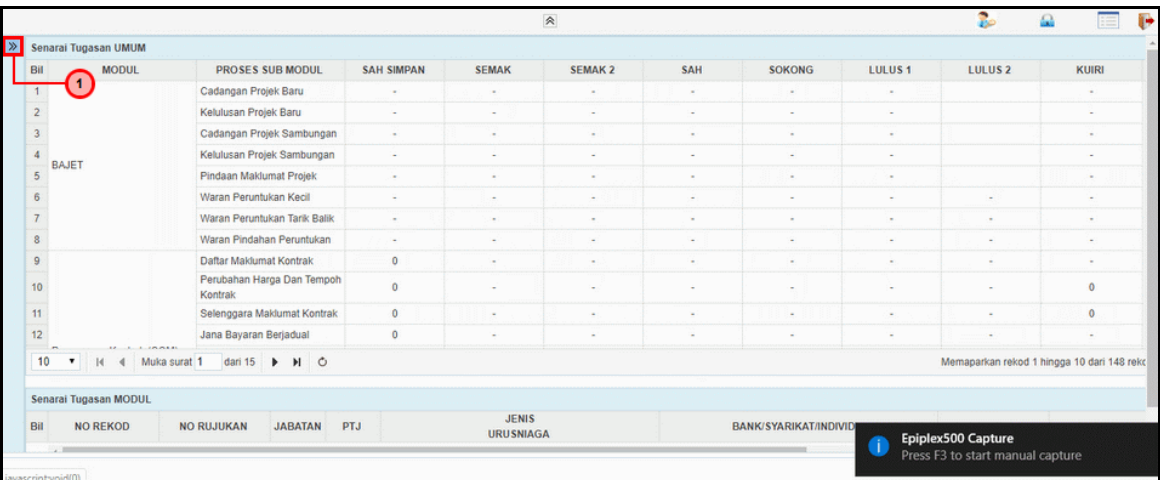

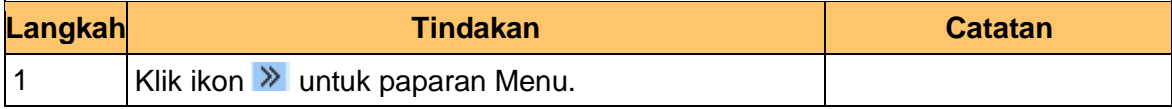

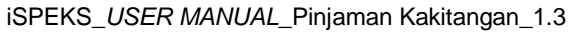

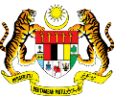

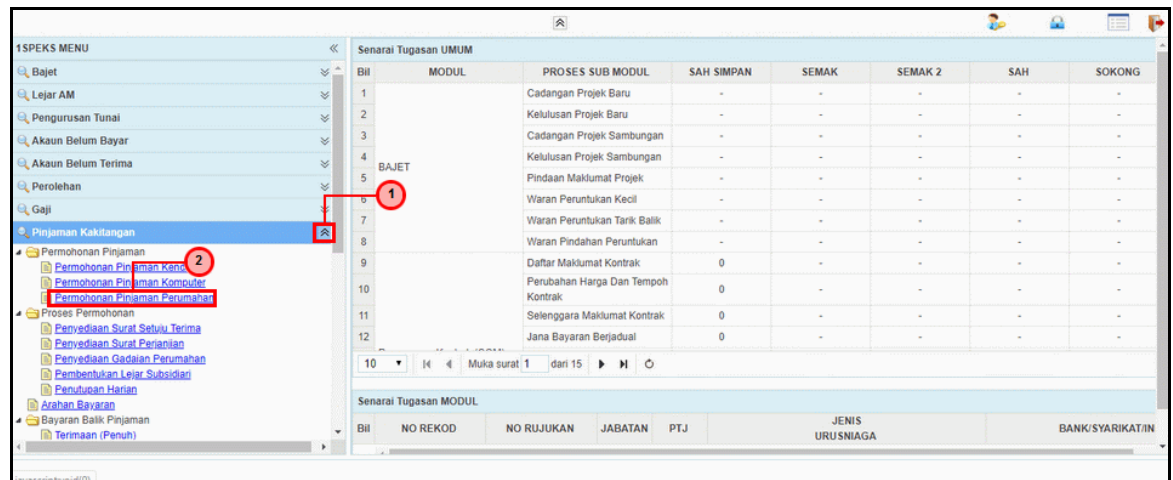

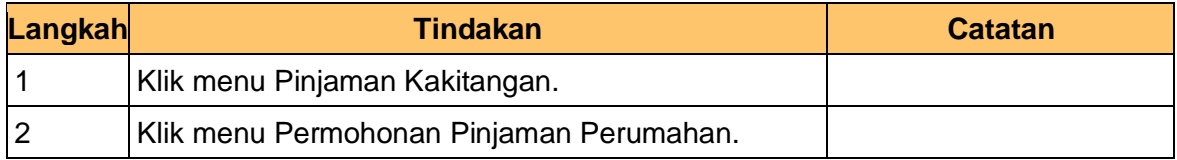

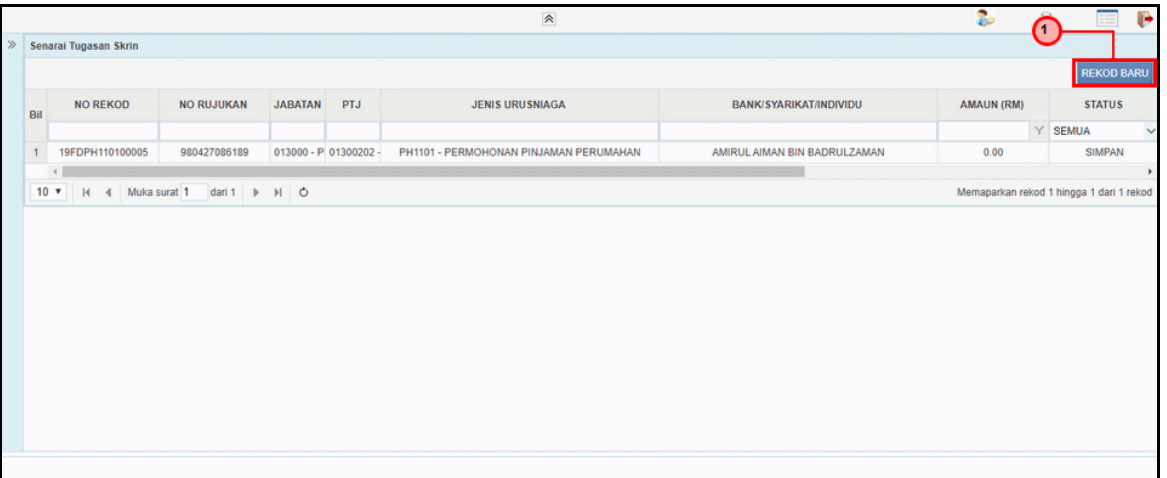

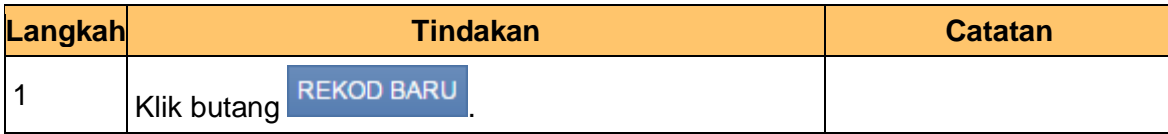

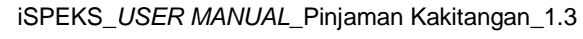

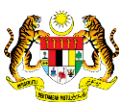

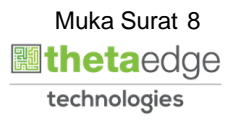

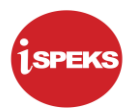

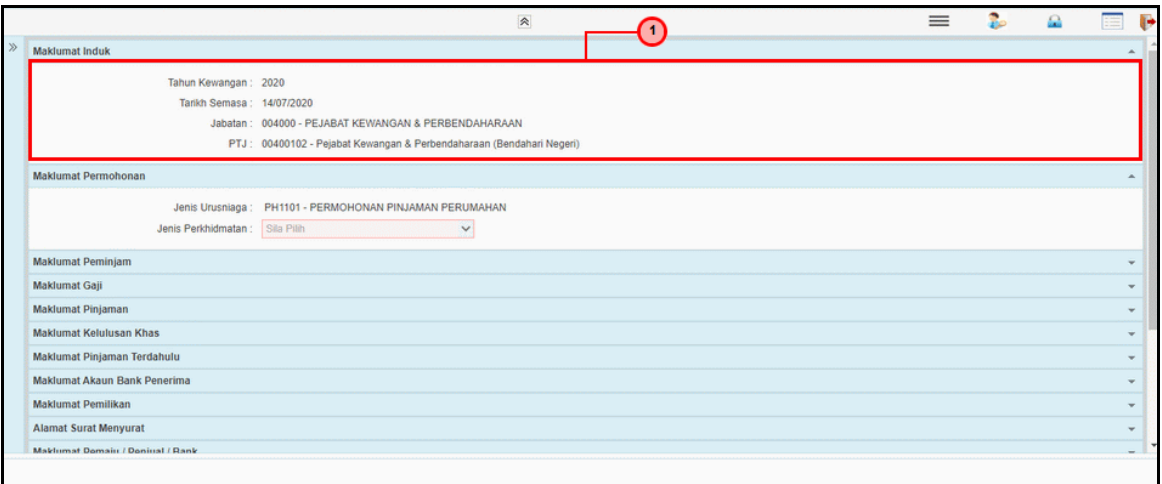

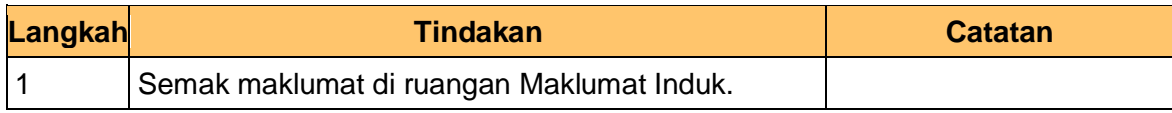

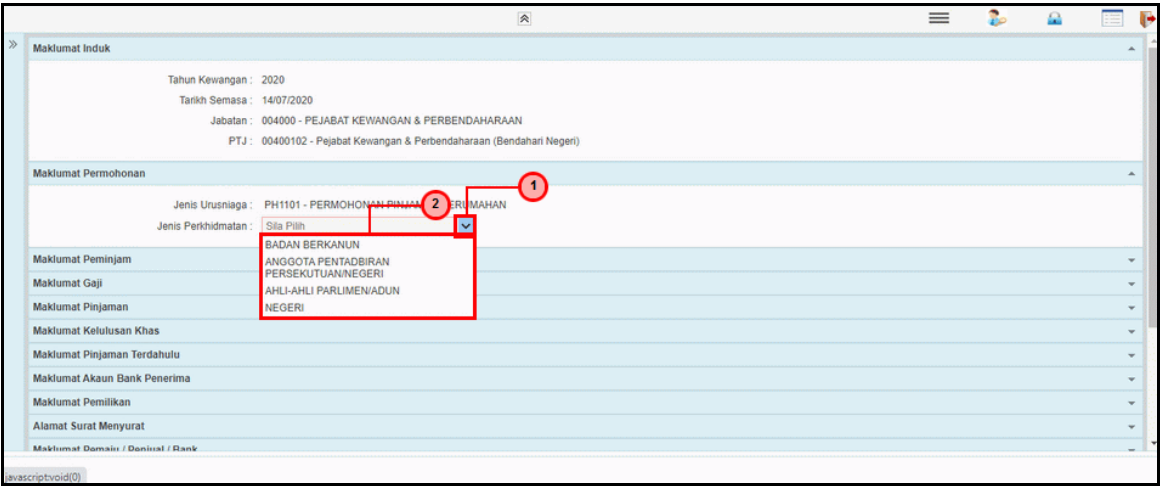

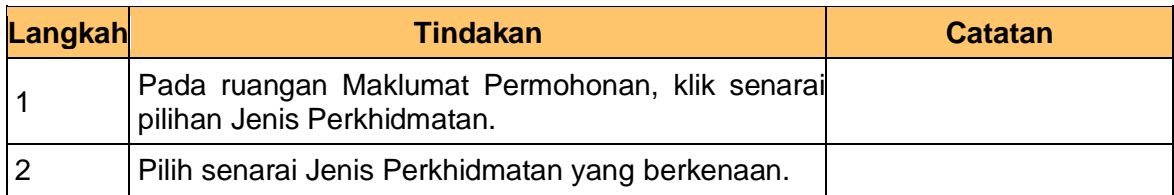

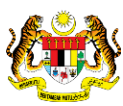

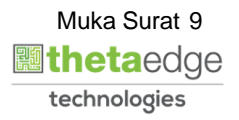

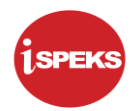

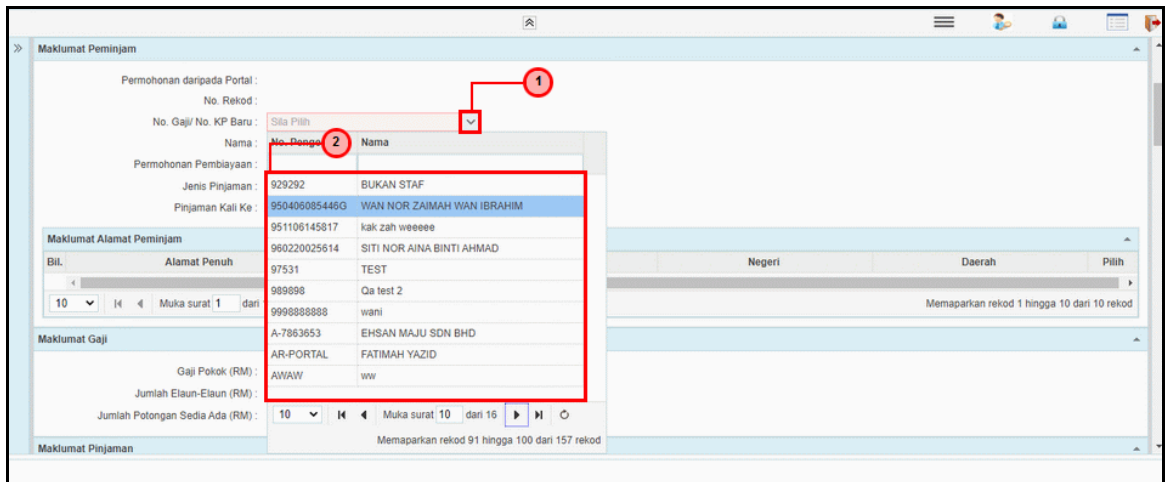

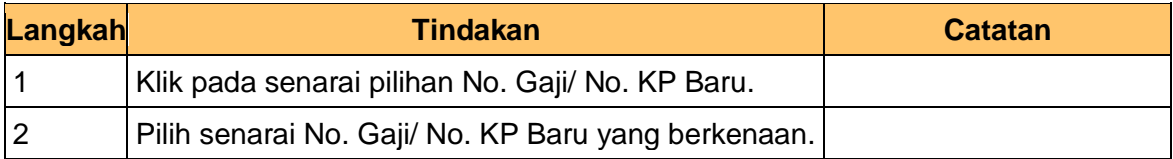

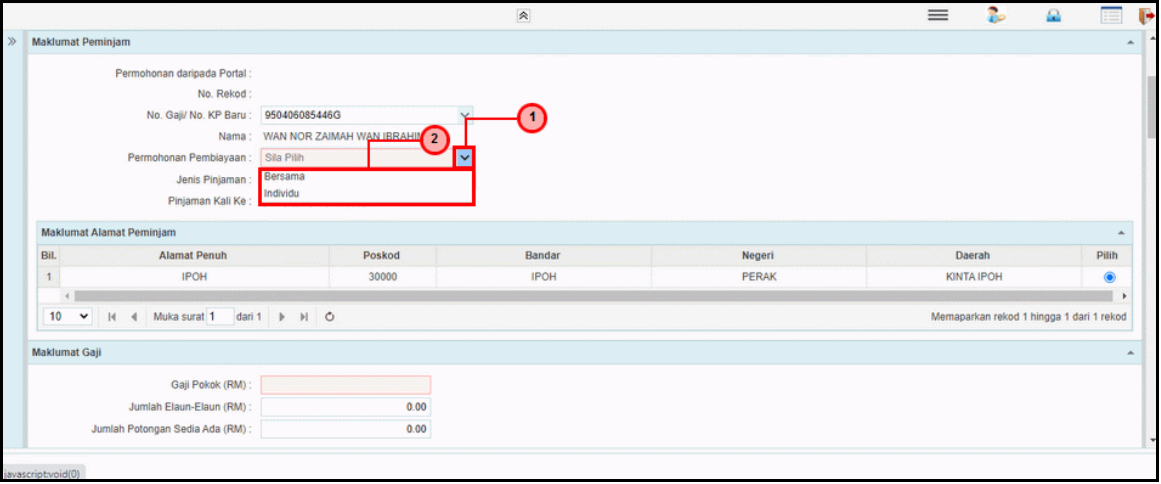

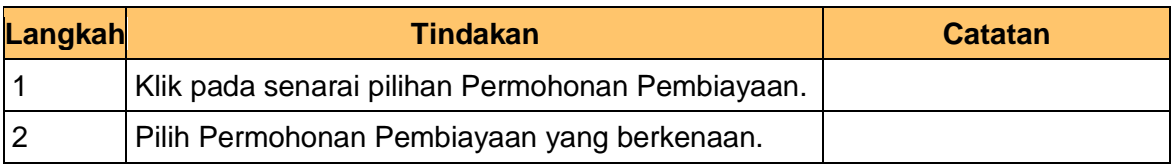

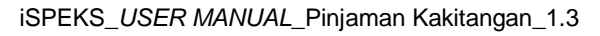

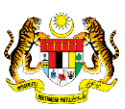

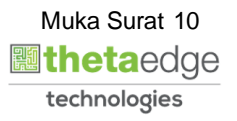

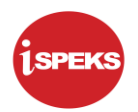

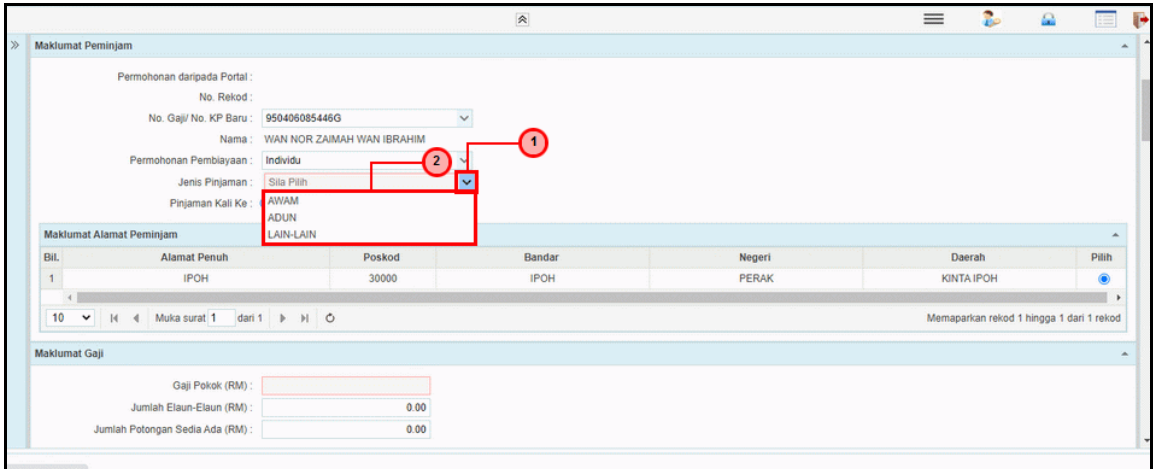

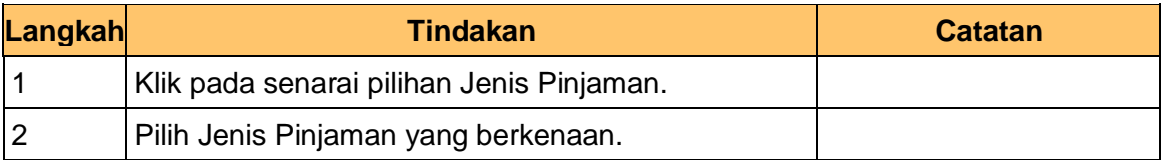

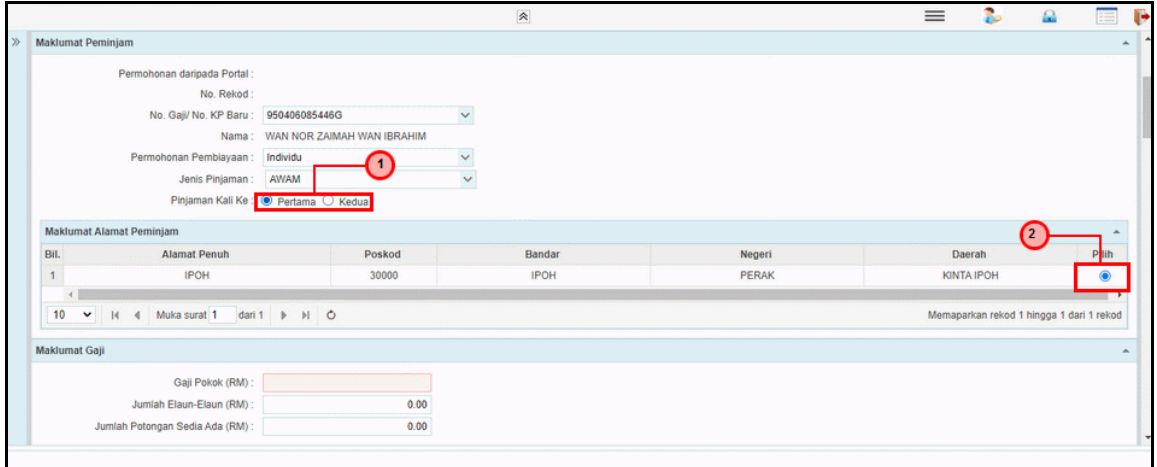

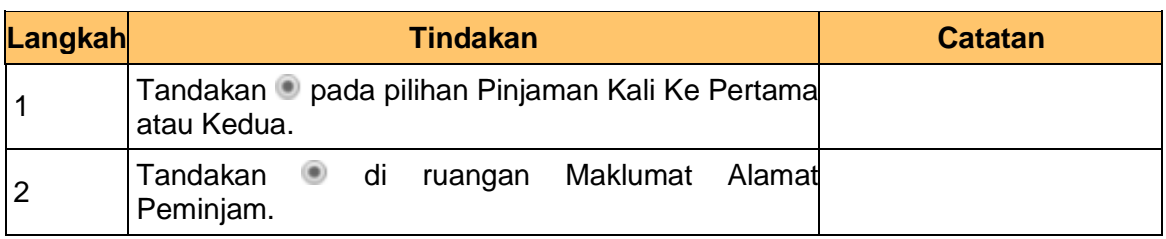

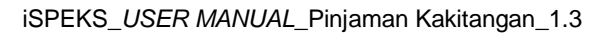

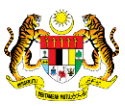

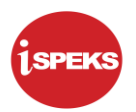

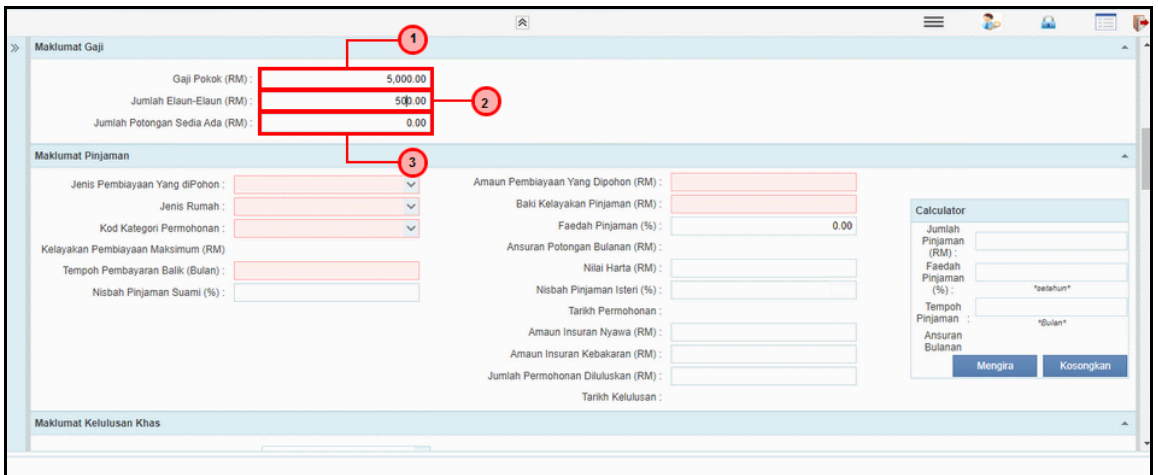

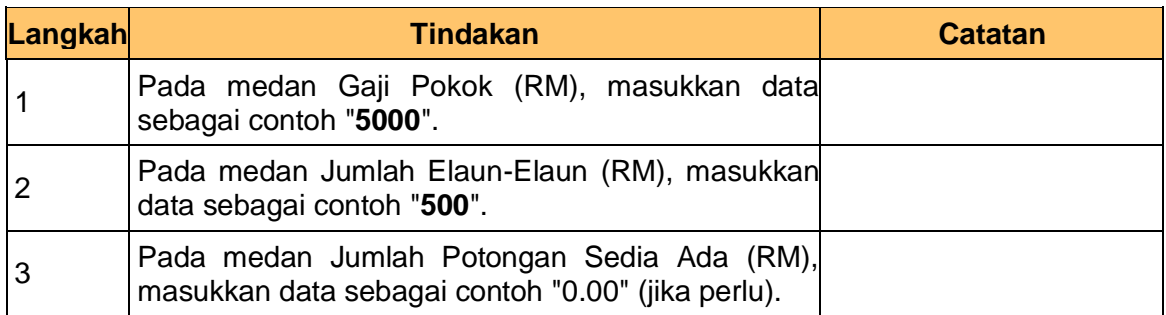

**13.** Skrin Penyedia **iSPEKS** dipaparkan.

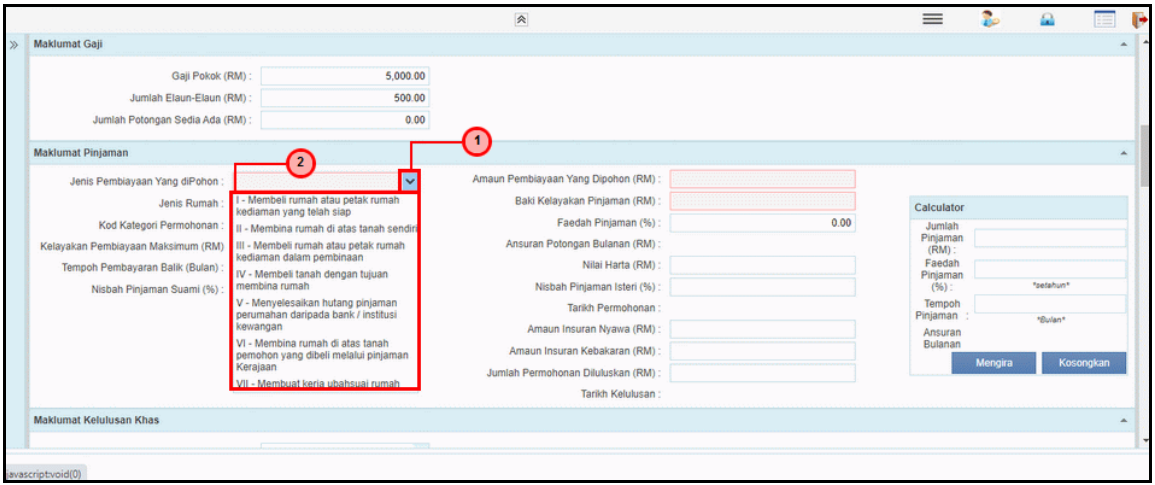

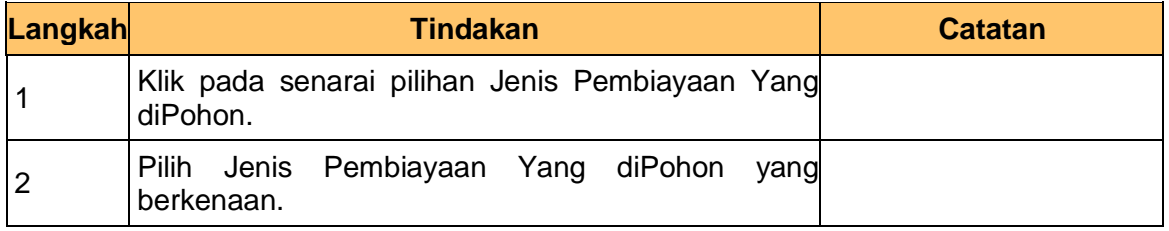

iSPEKS\_*USER MANUAL*\_Pinjaman Kakitangan\_1.3

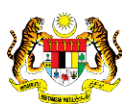

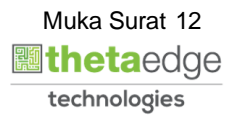

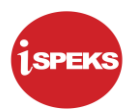

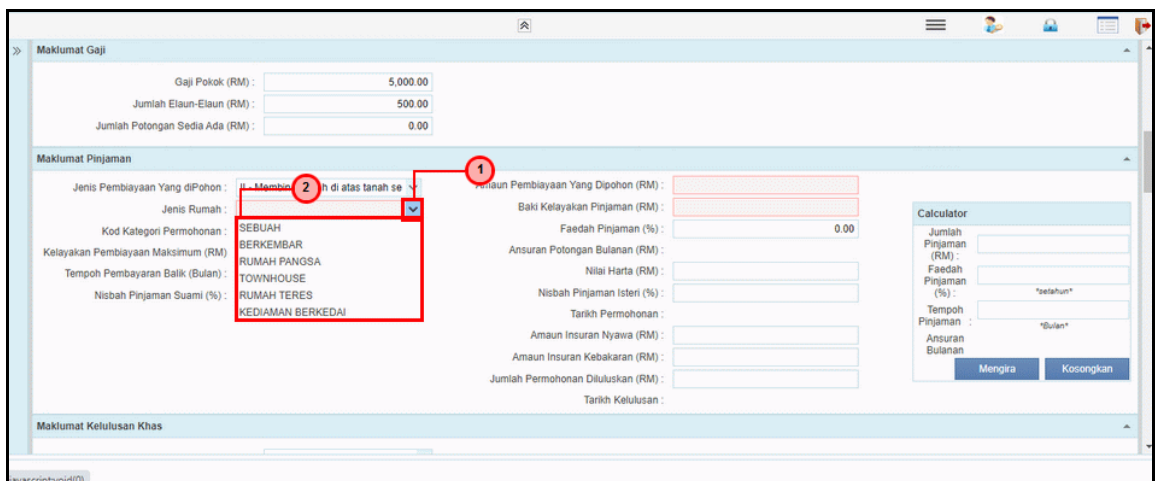

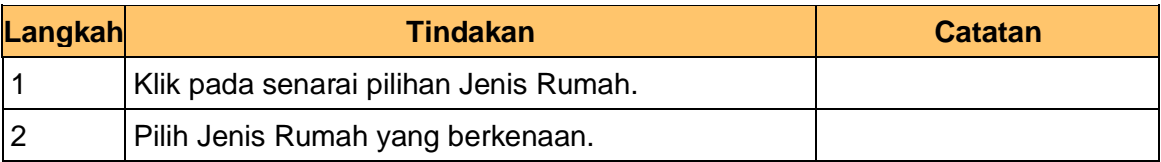

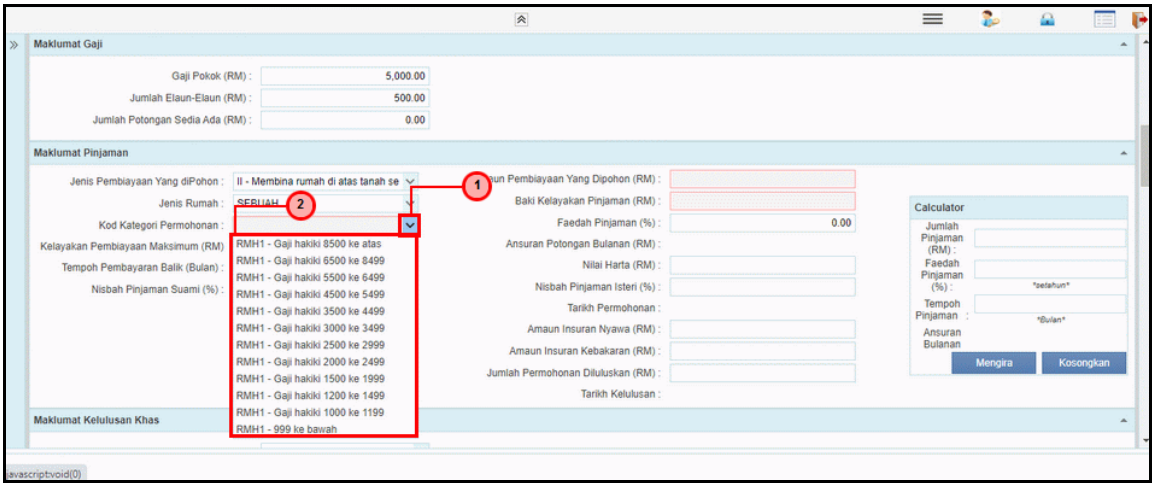

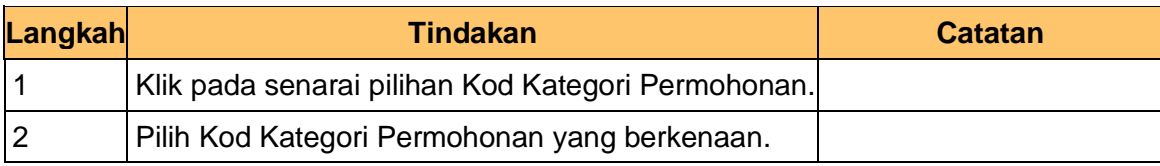

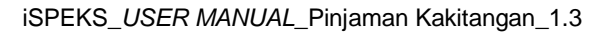

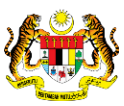

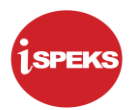

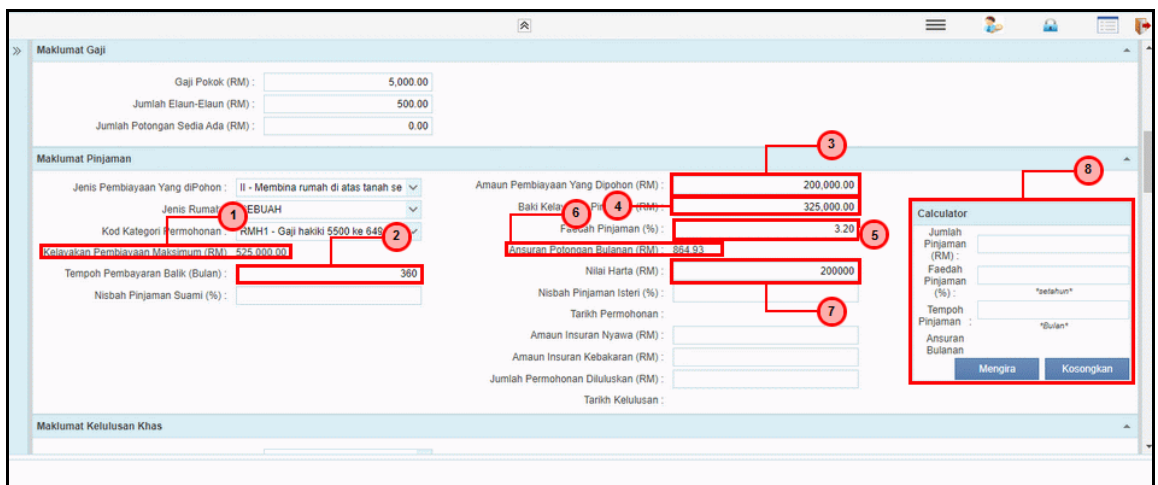

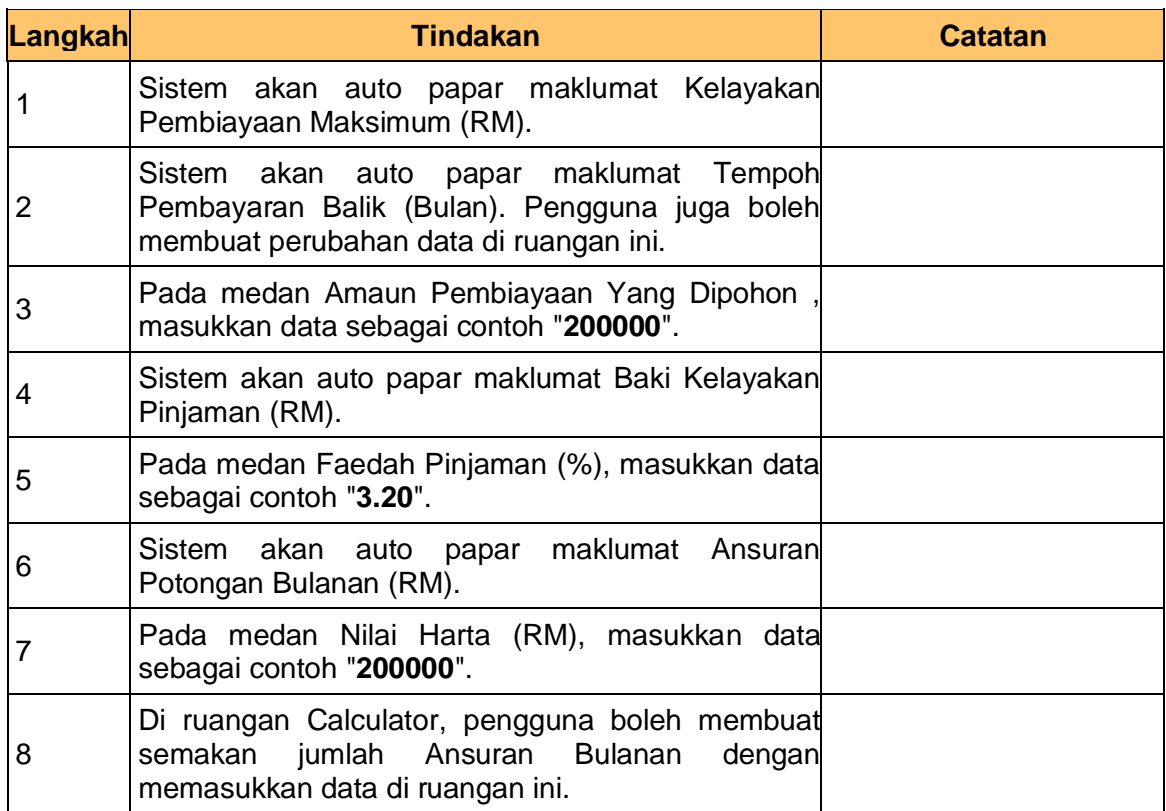

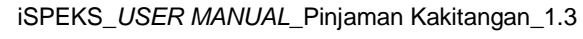

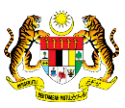

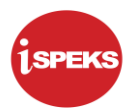

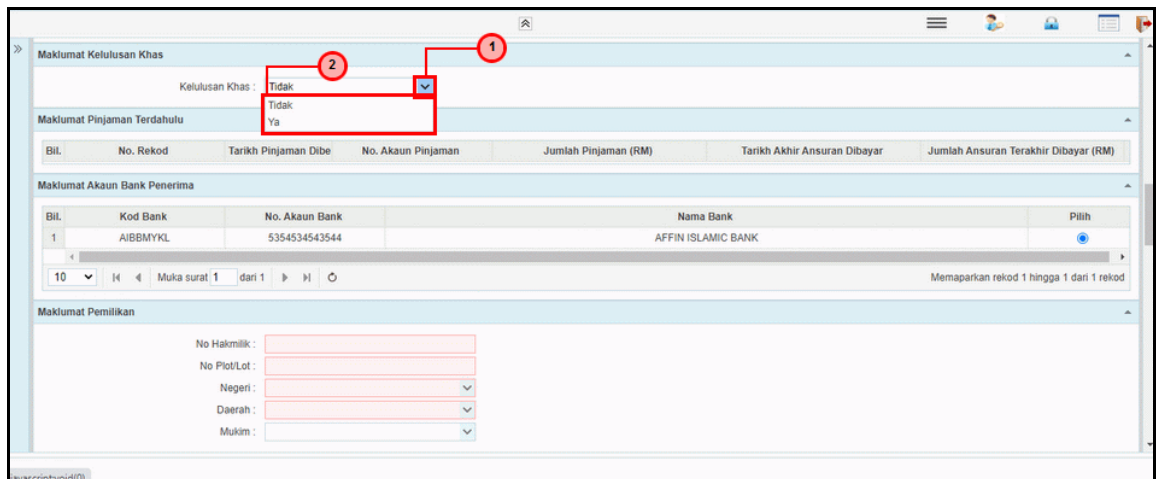

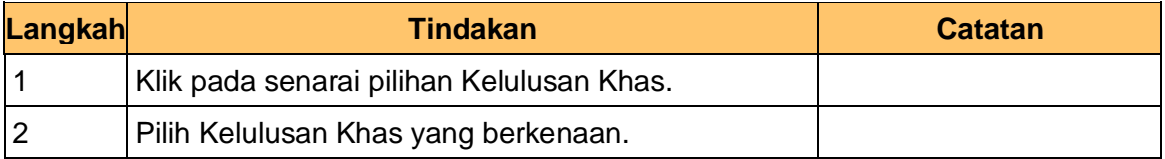

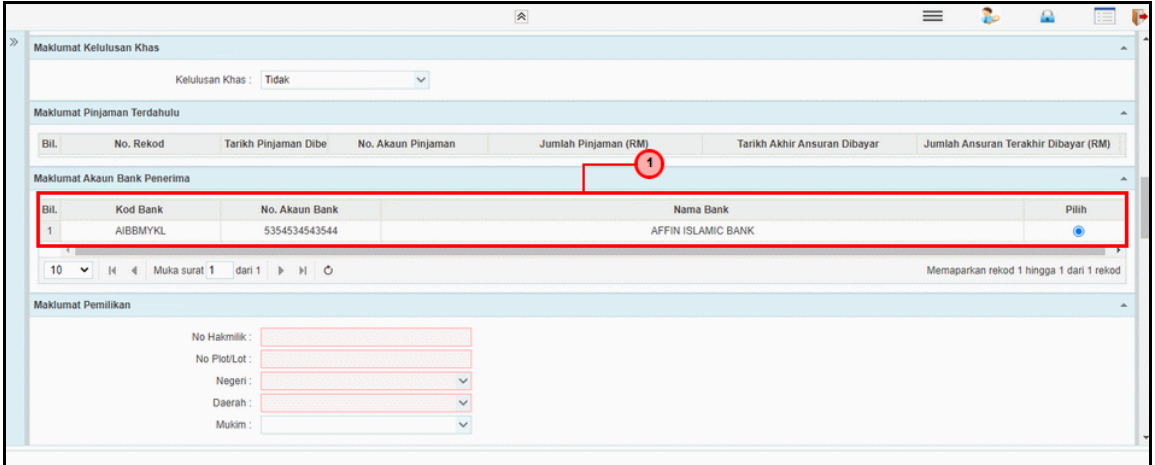

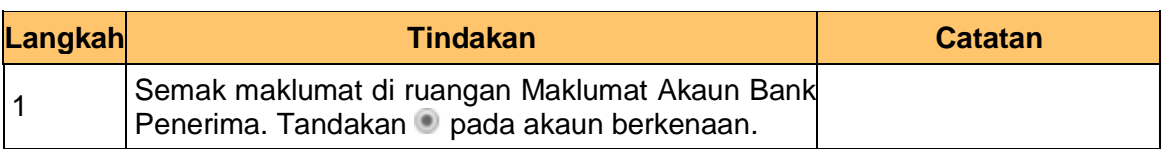

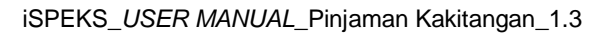

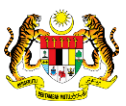

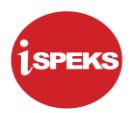

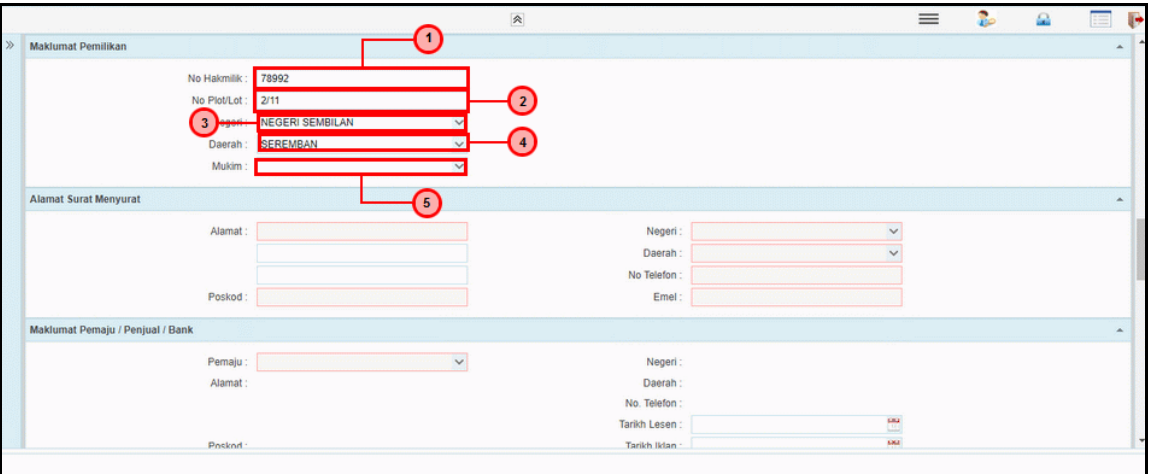

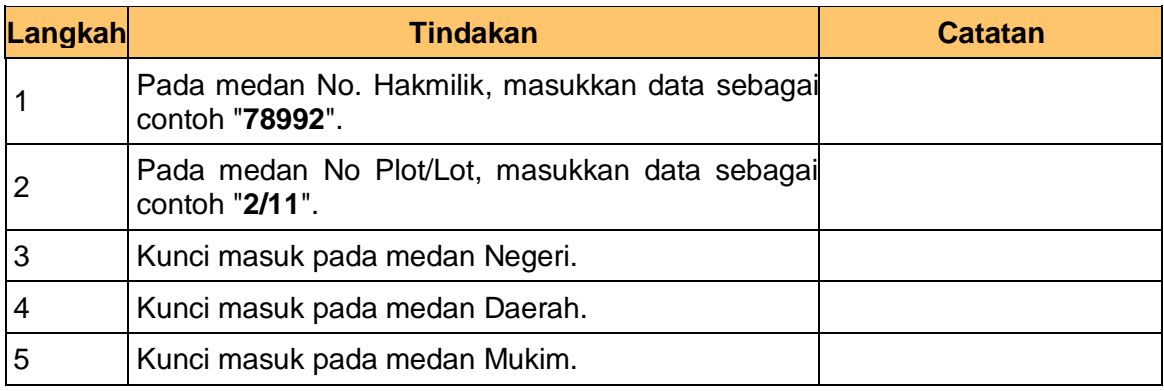

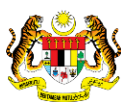

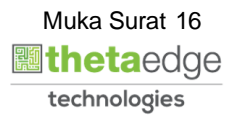

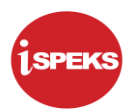

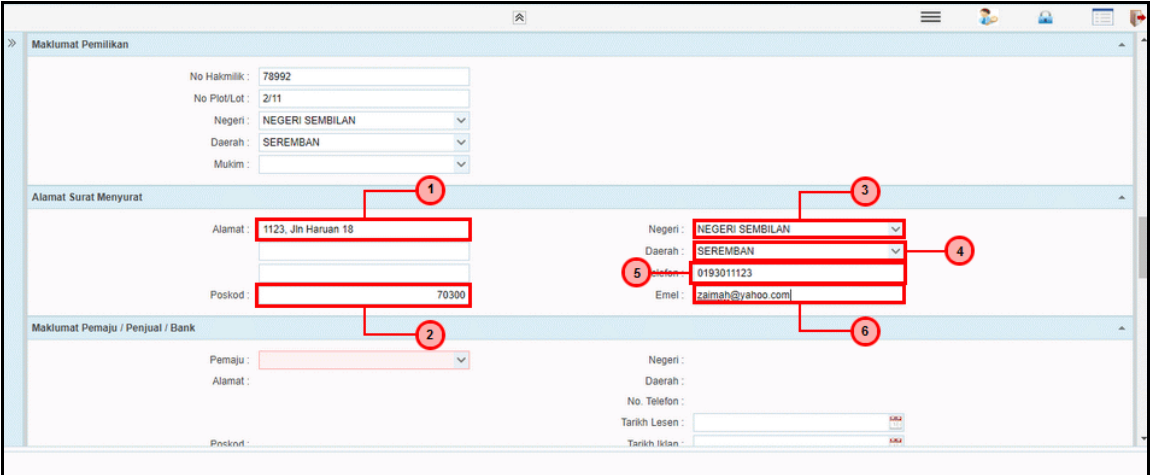

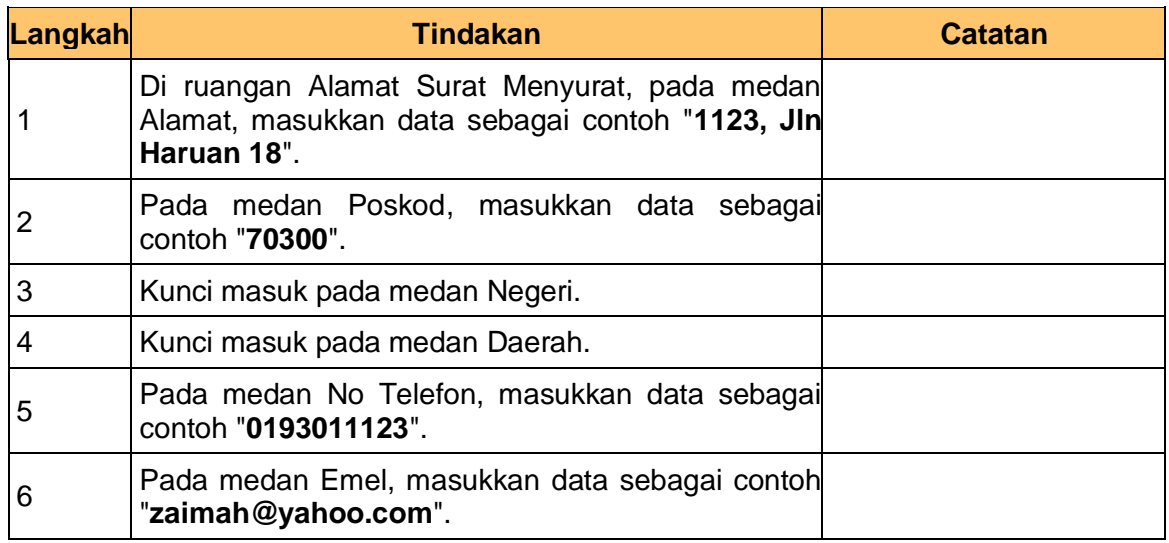

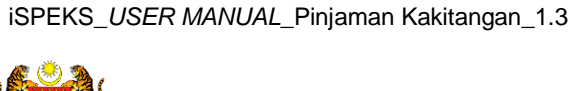

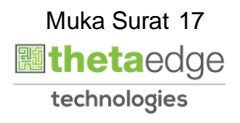

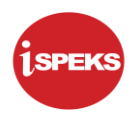

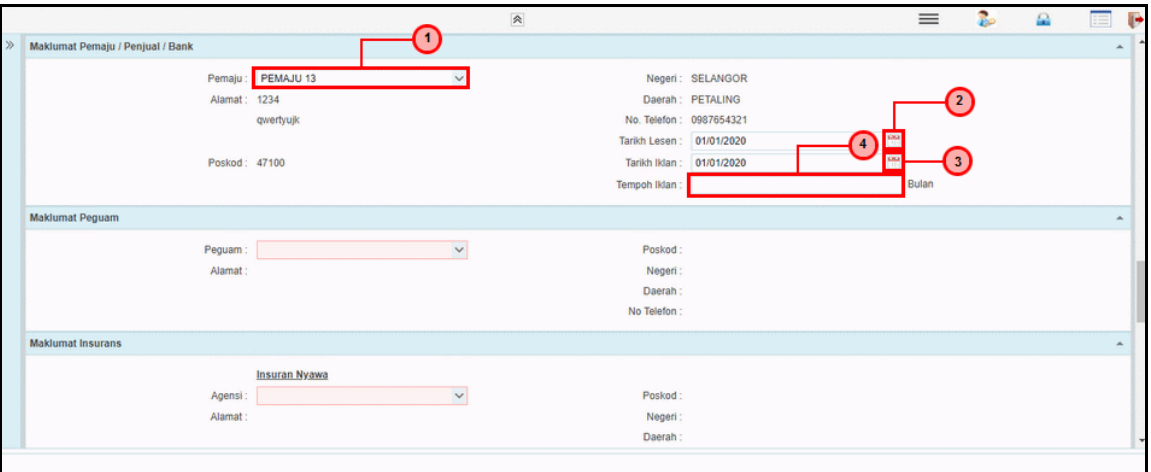

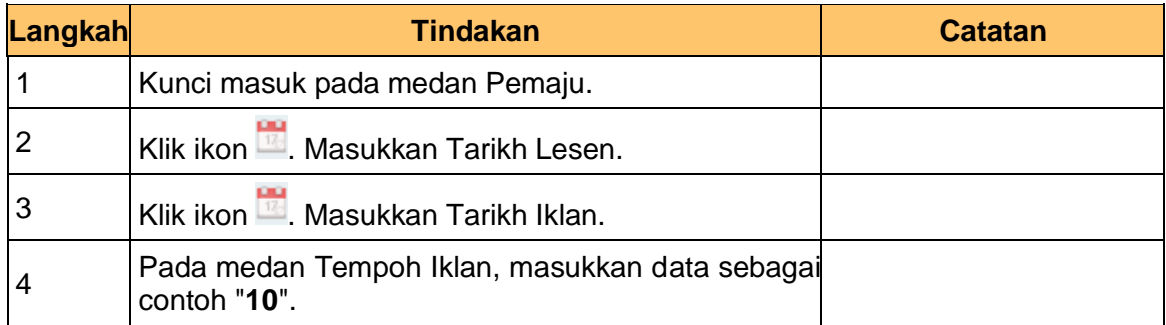

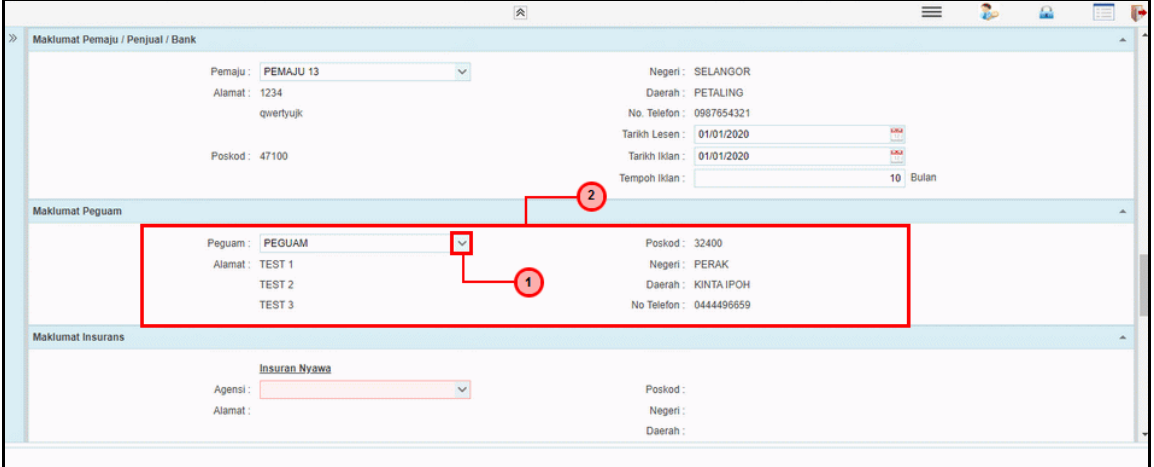

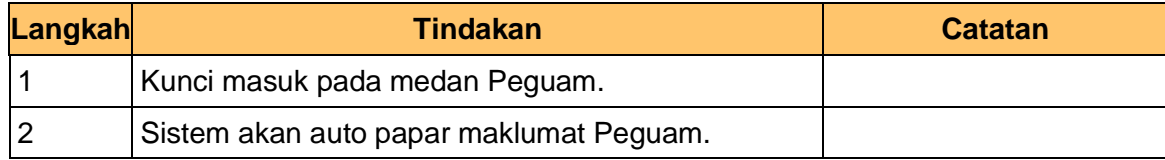

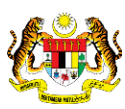

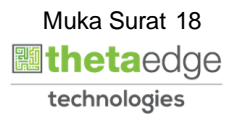

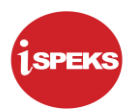

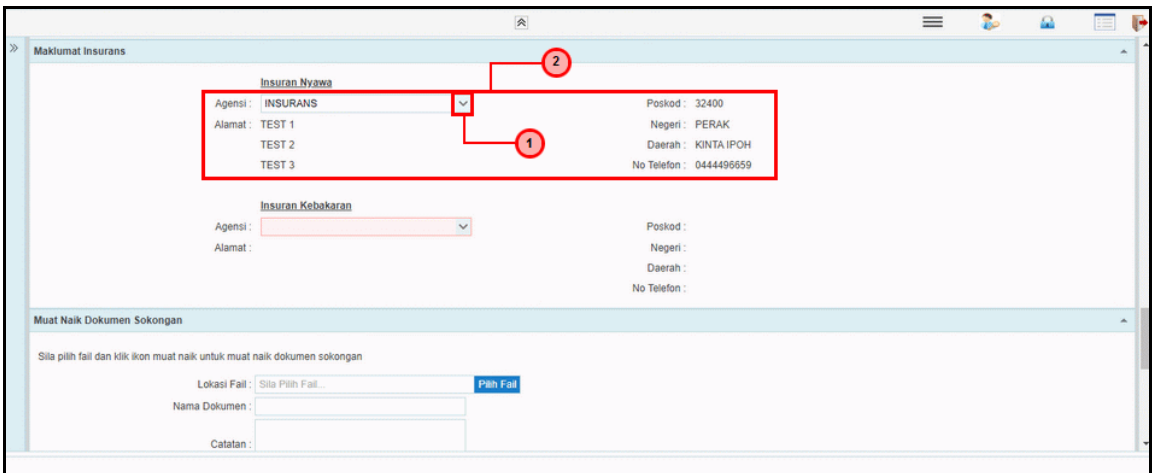

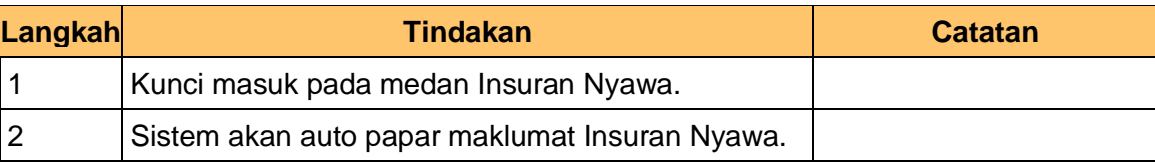

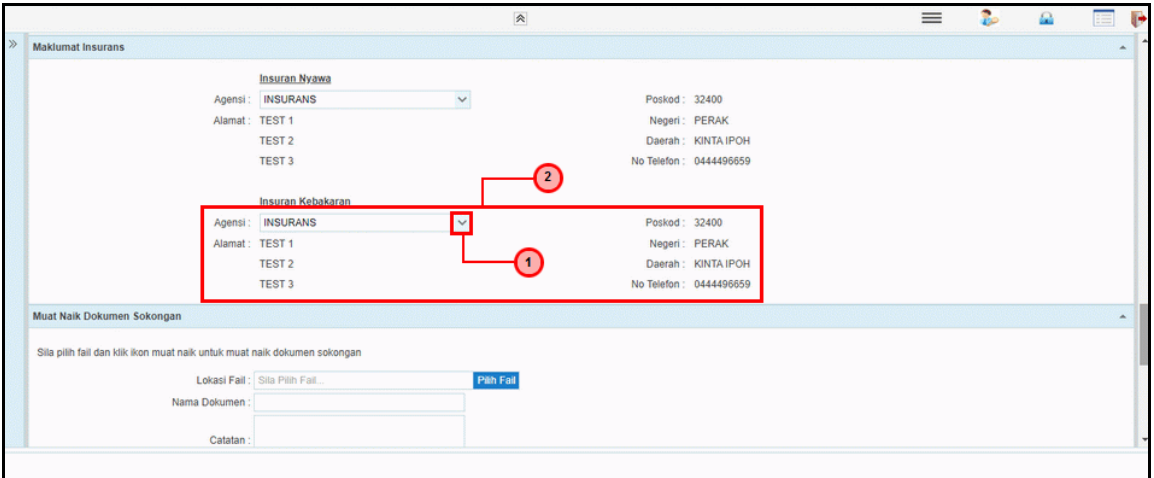

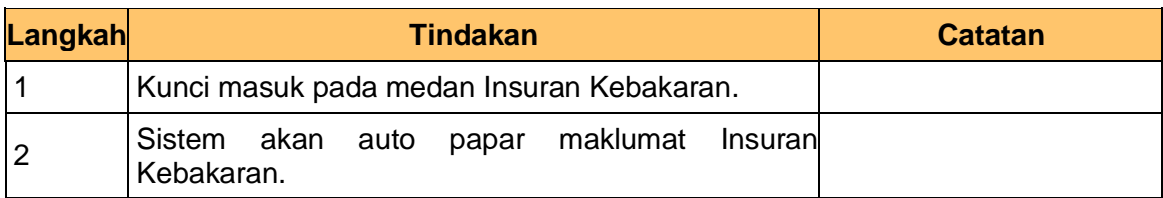

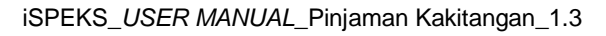

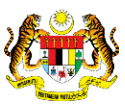

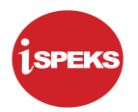

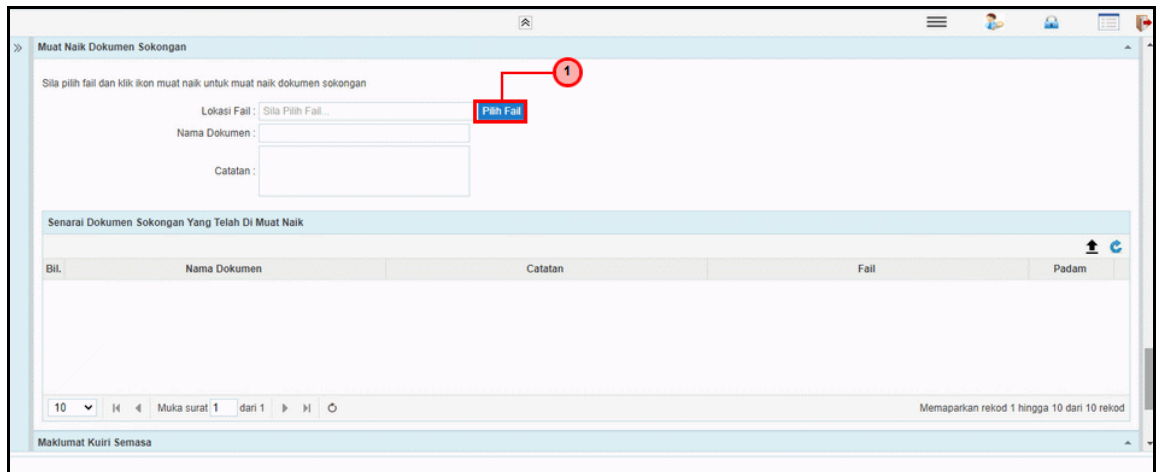

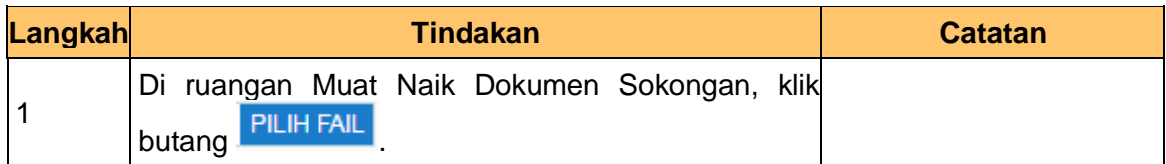

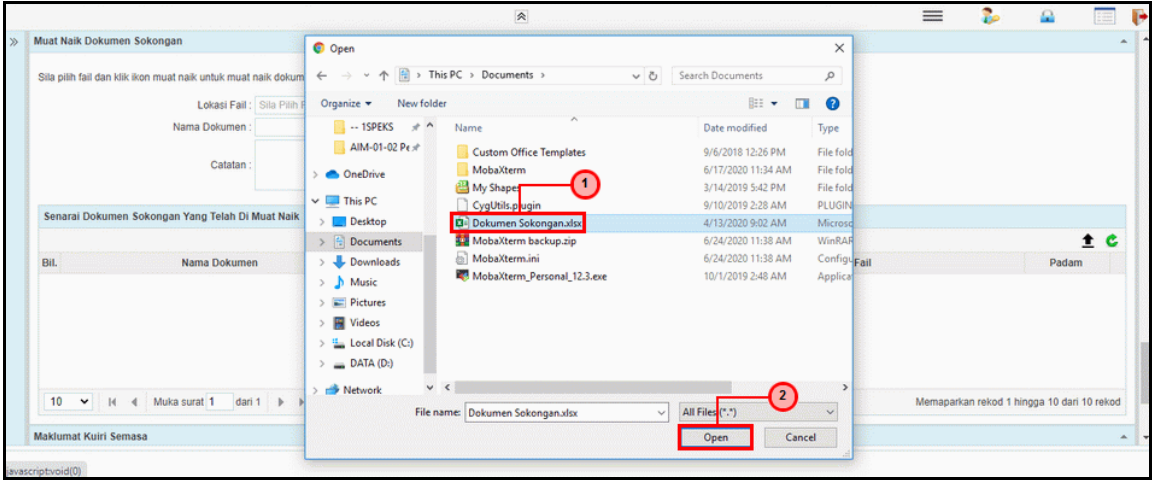

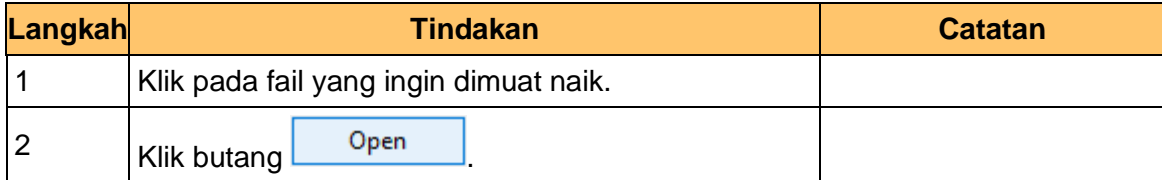

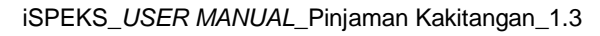

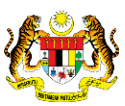

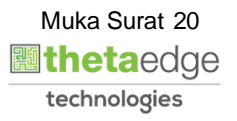

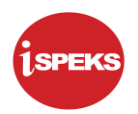

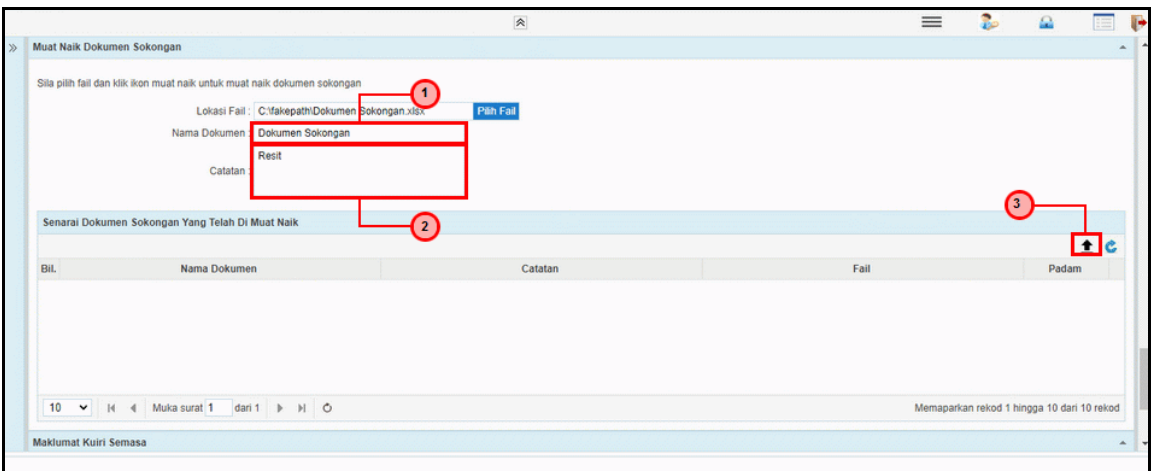

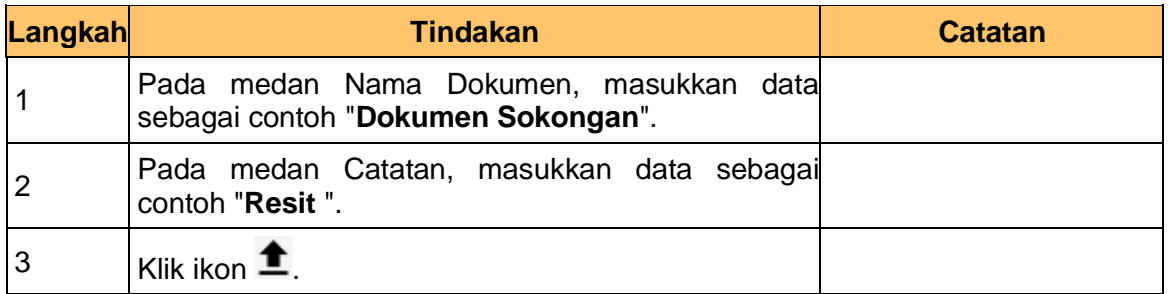

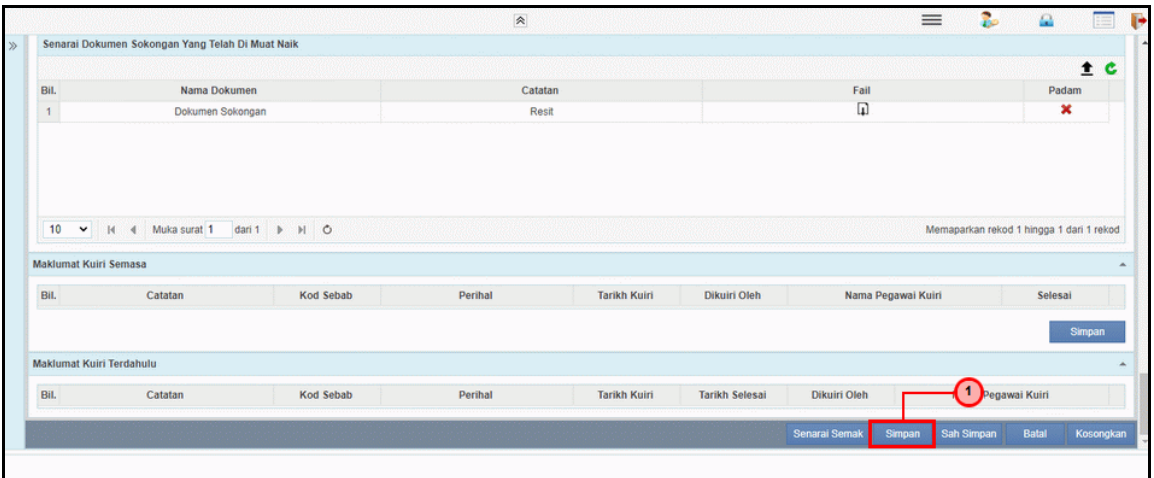

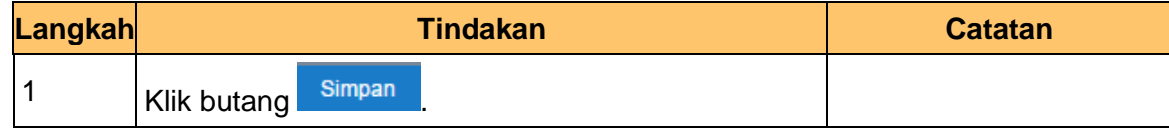

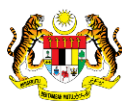

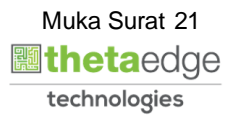

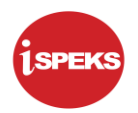

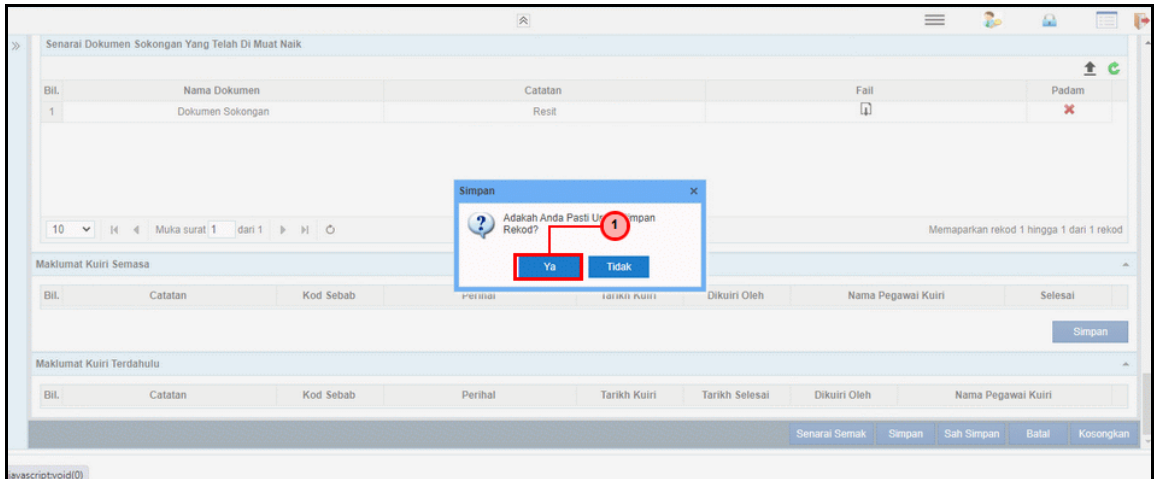

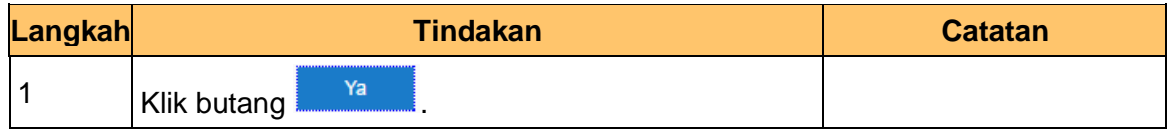

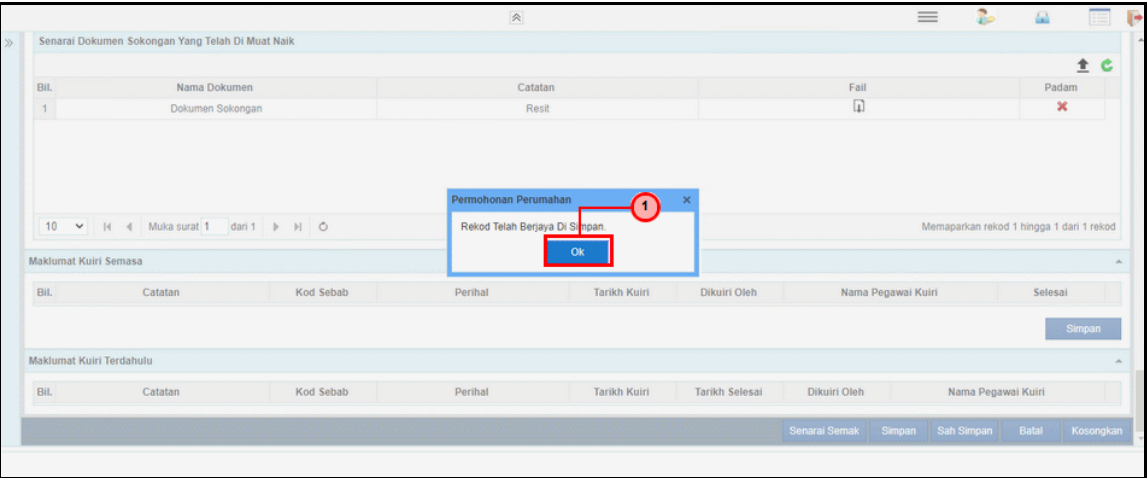

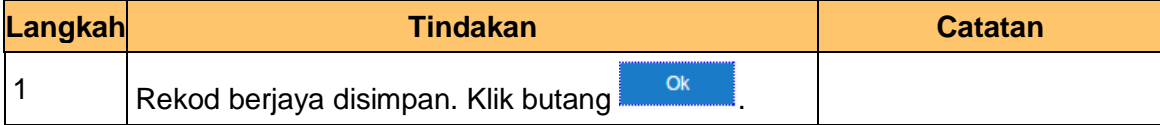

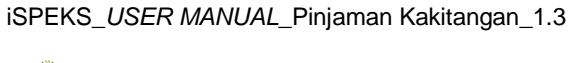

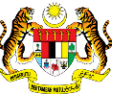

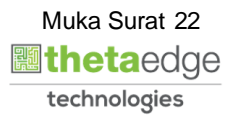

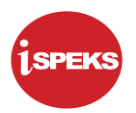

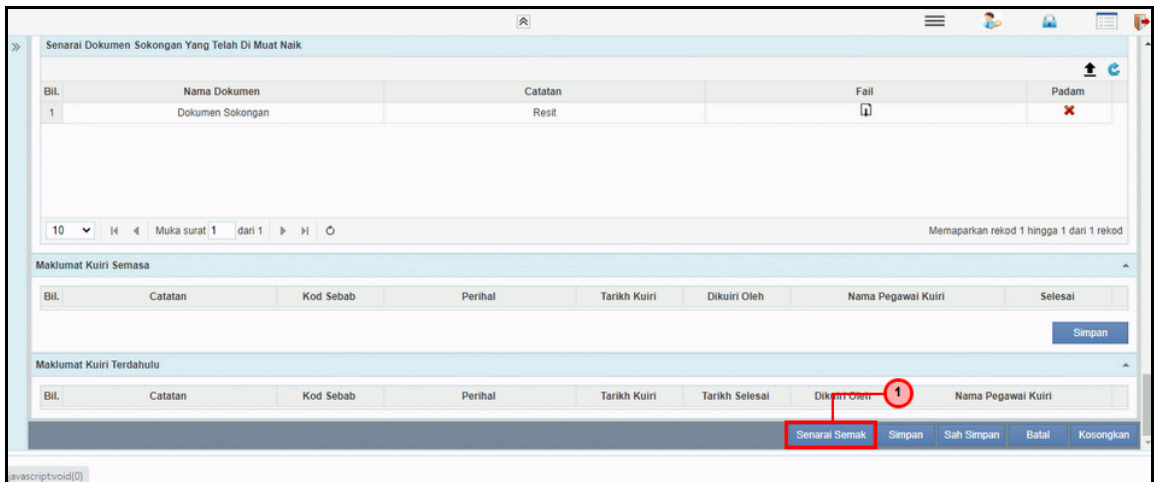

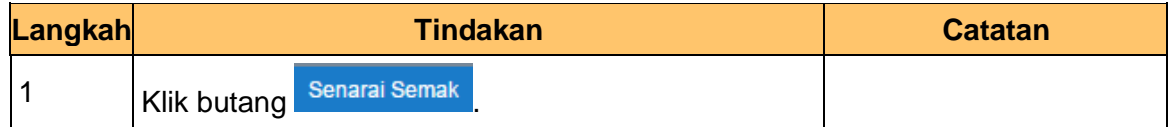

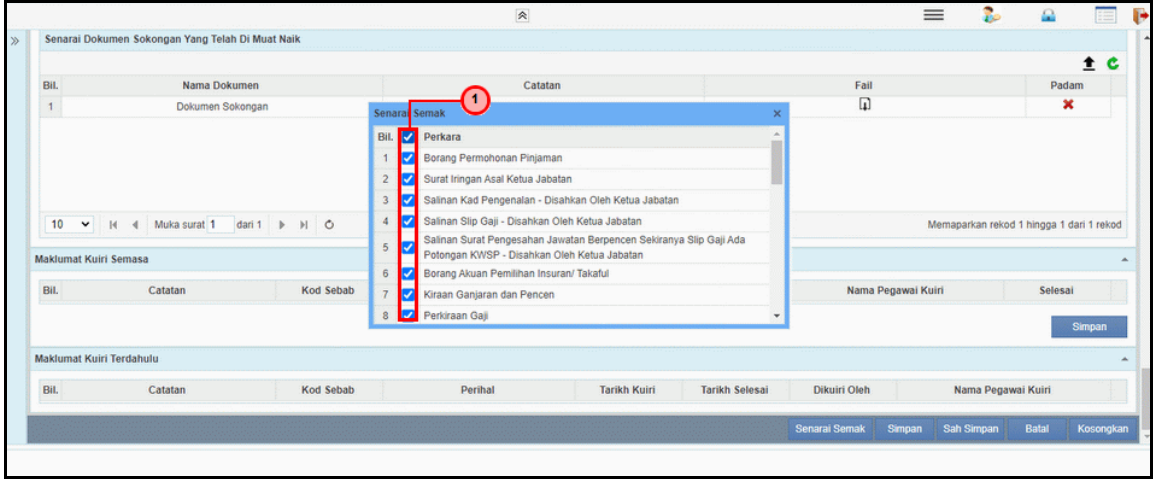

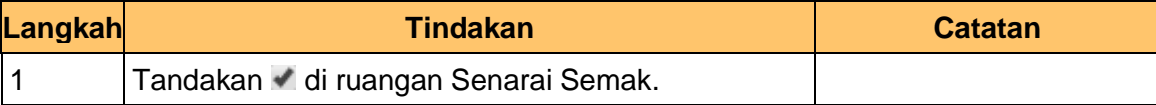

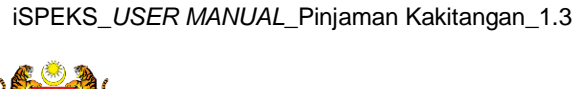

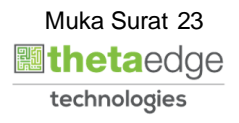

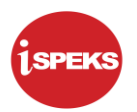

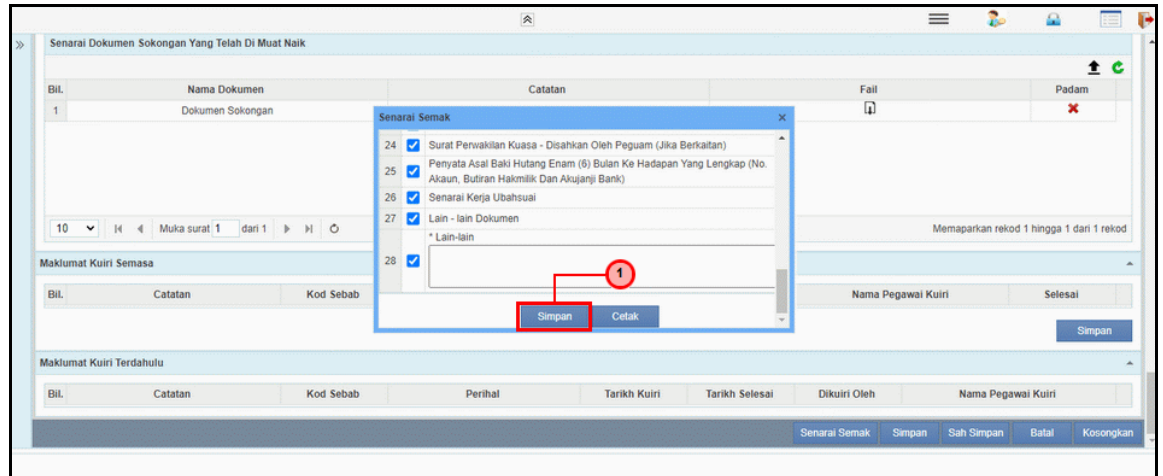

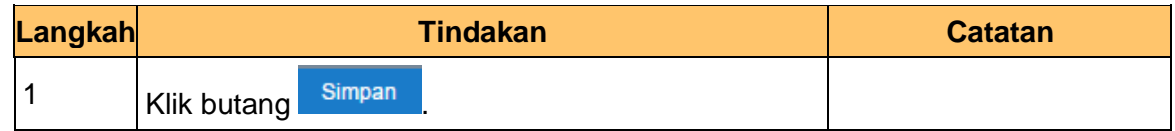

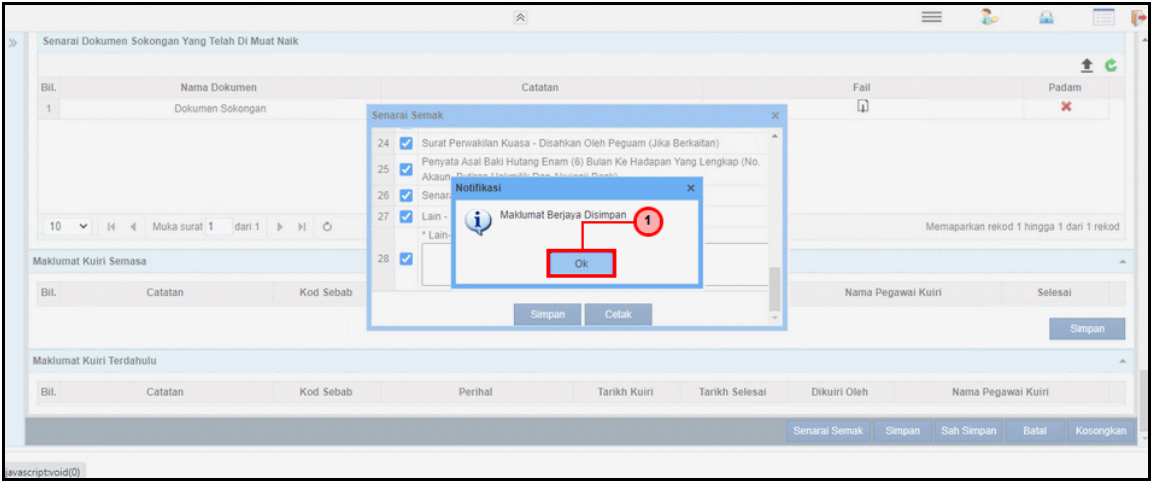

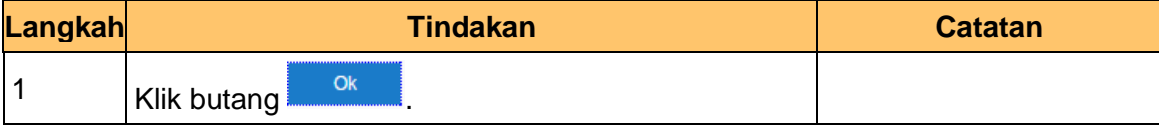

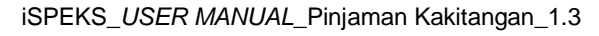

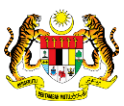

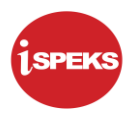

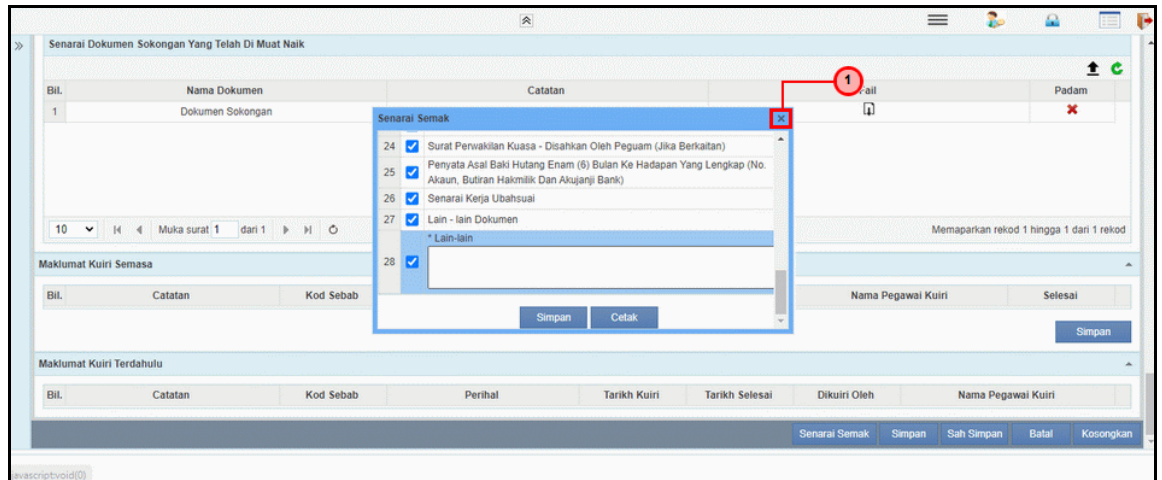

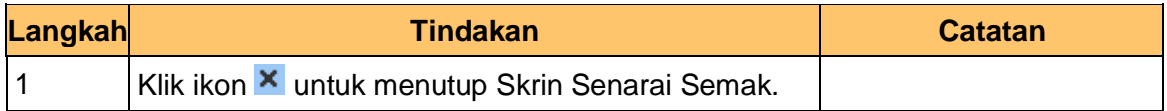

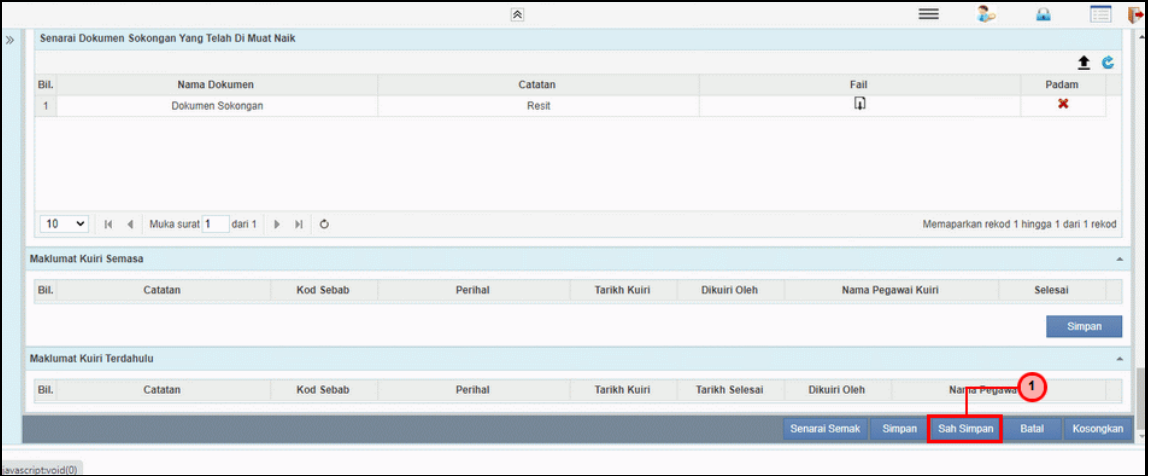

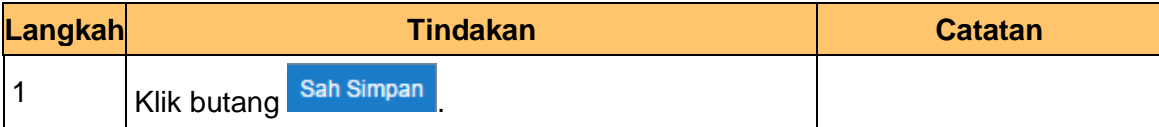

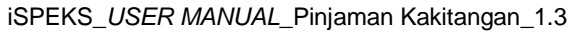

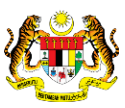

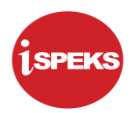

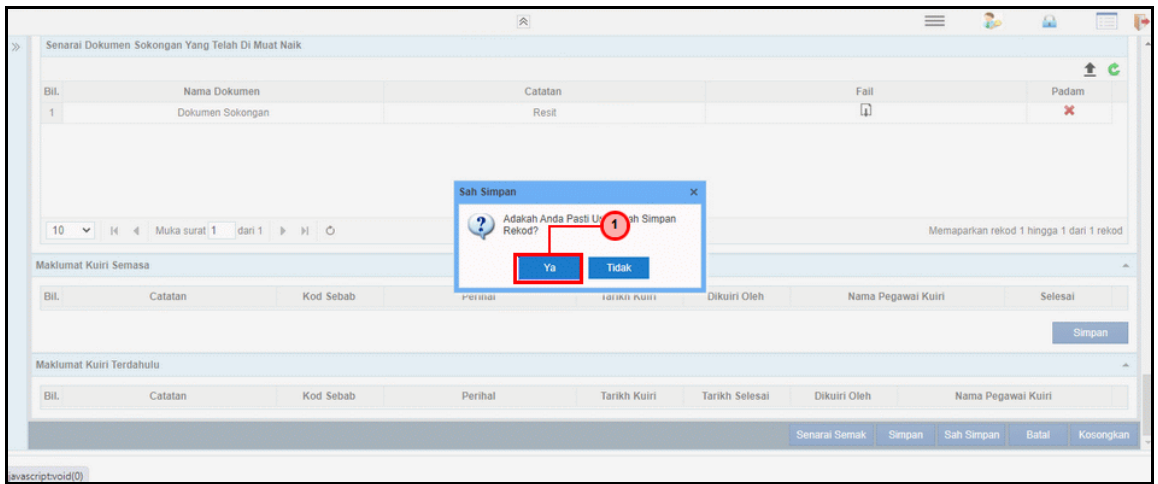

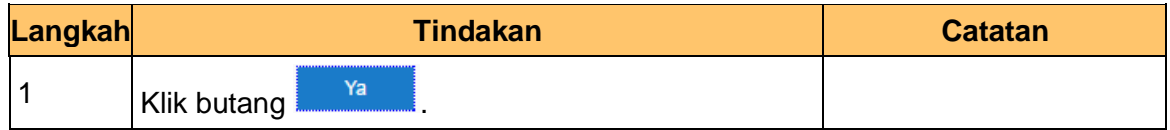

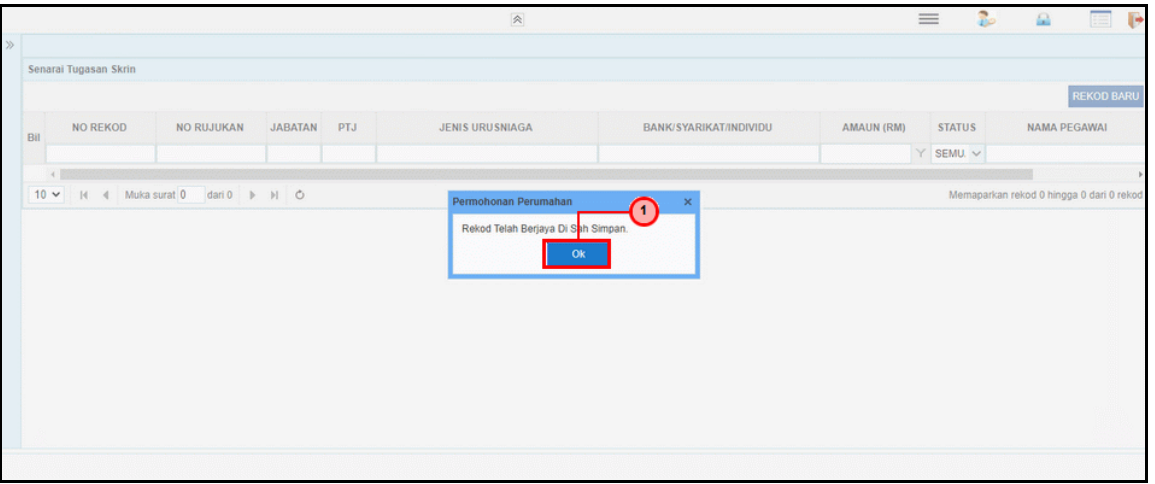

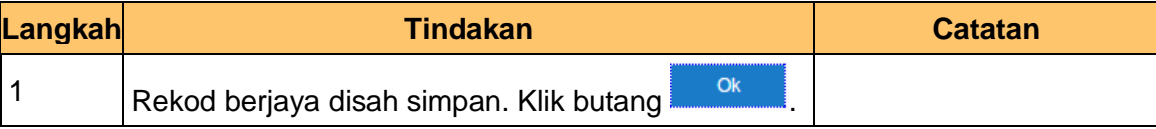

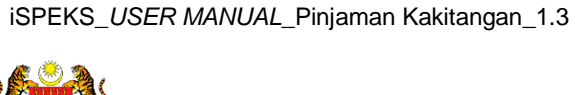

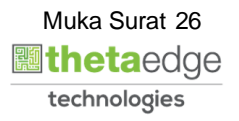

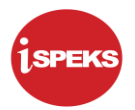

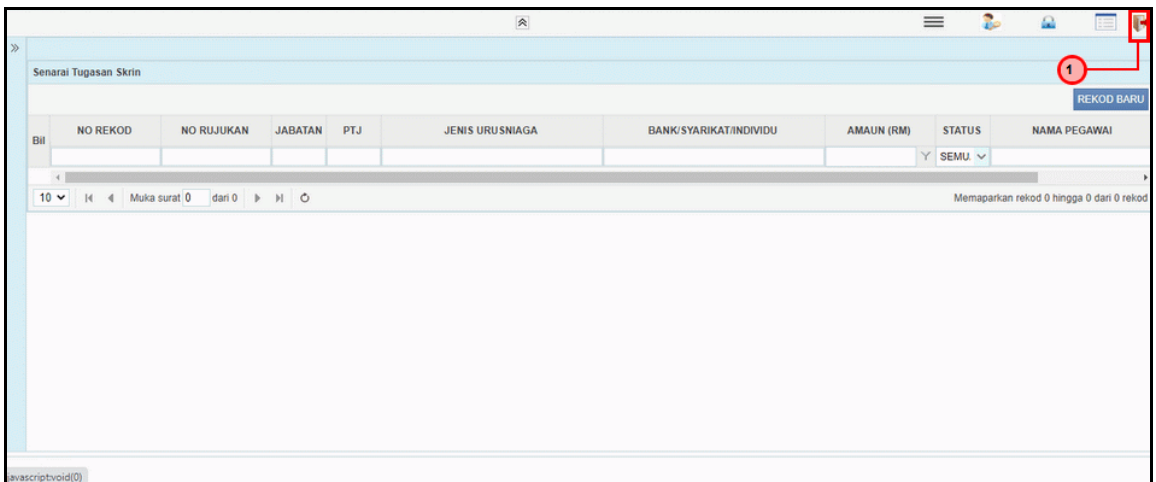

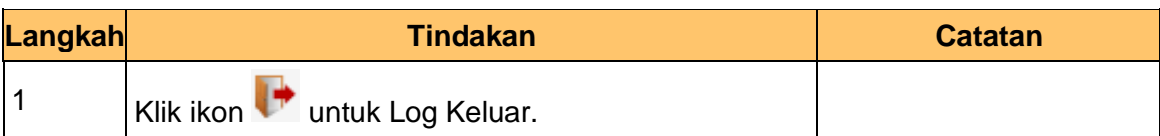

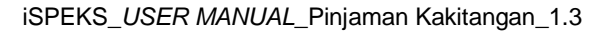

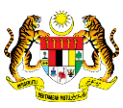

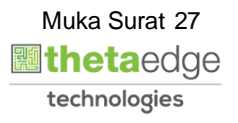

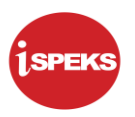

#### <span id="page-28-0"></span>**2.2 Skrin Penyemak**

Skrin ini membenarkan pengguna di peringkat JAB sebagai Pegawai Penyemak untuk membuat semakkan permohonan pinjaman komputer.

#### **1.** Skrin **iSPEKS Login** dipaparkan.

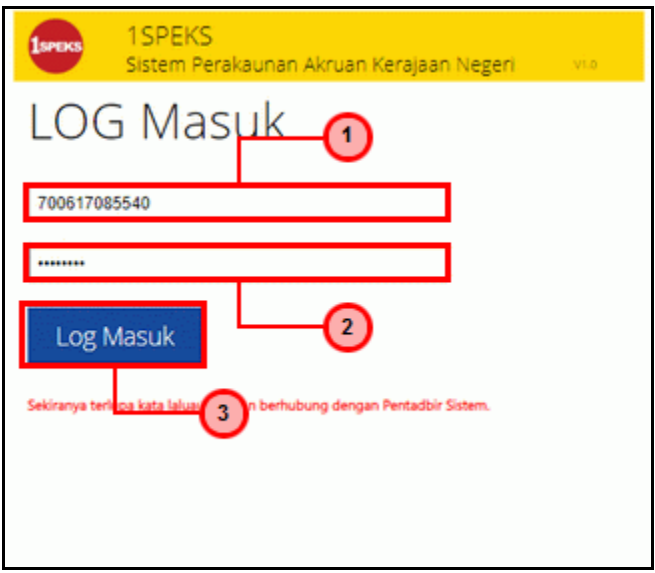

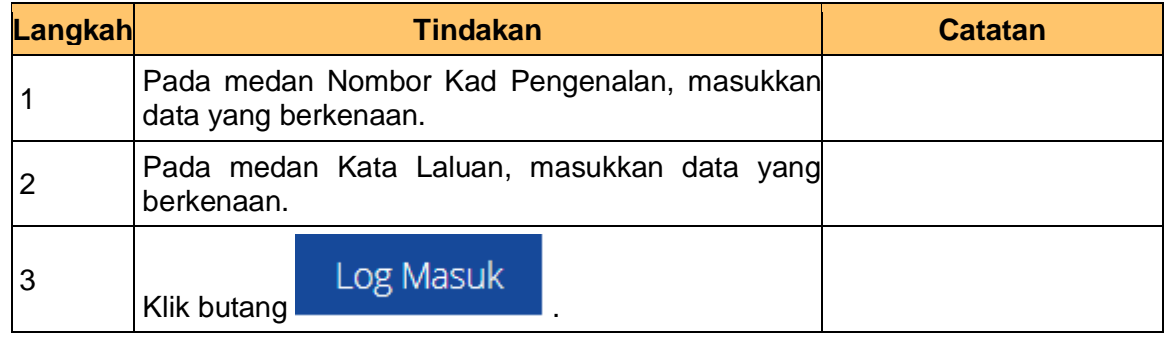

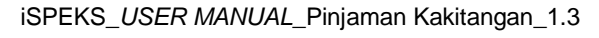

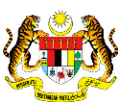

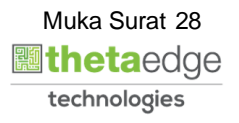

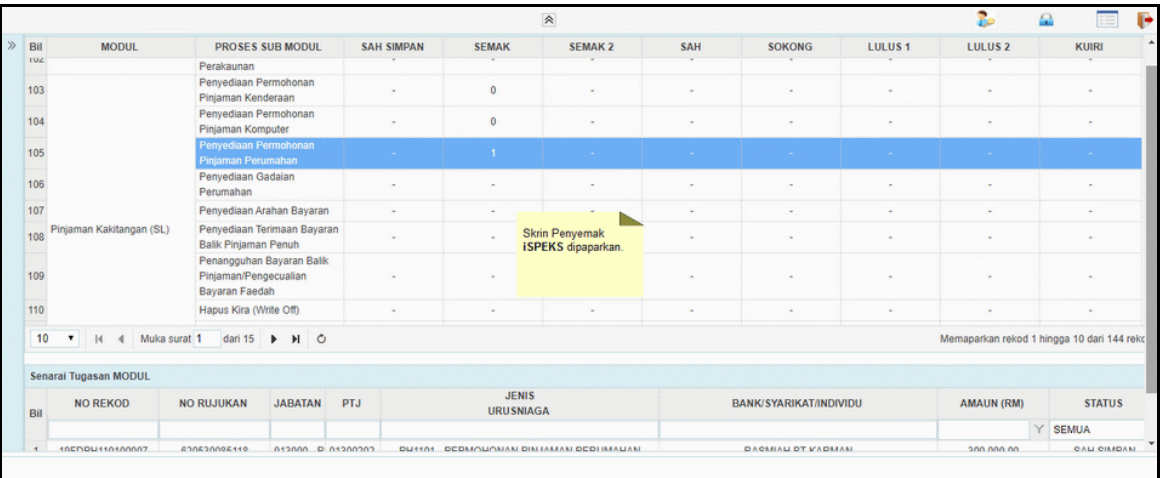

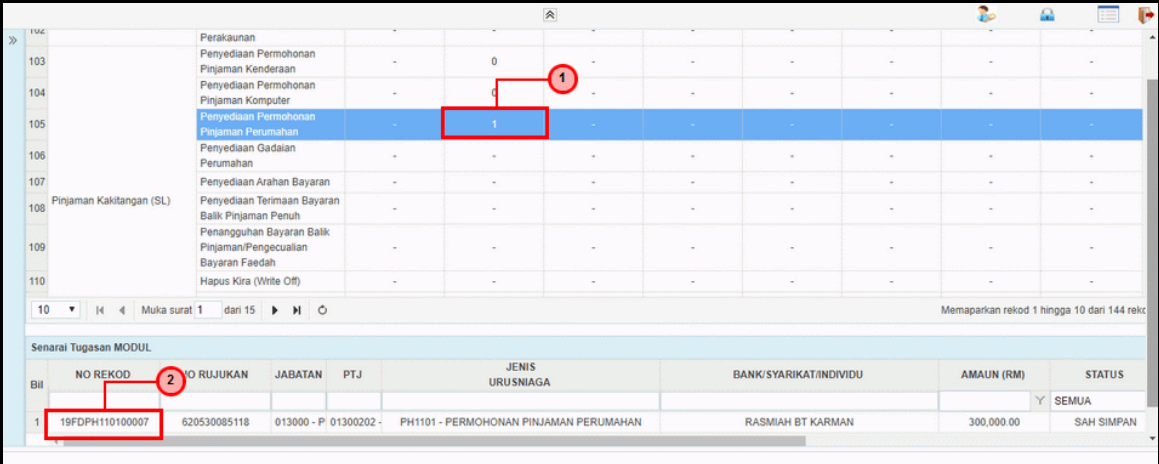

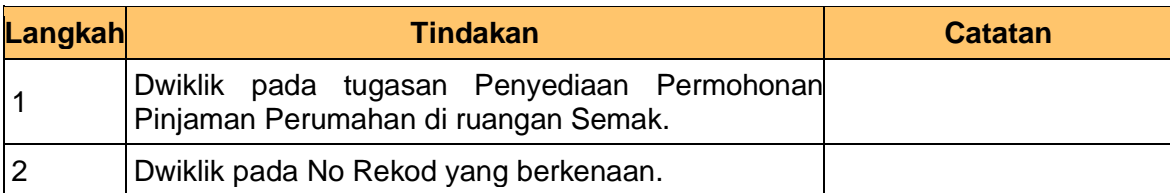

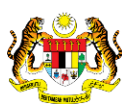

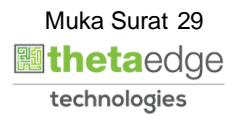

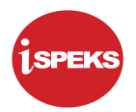

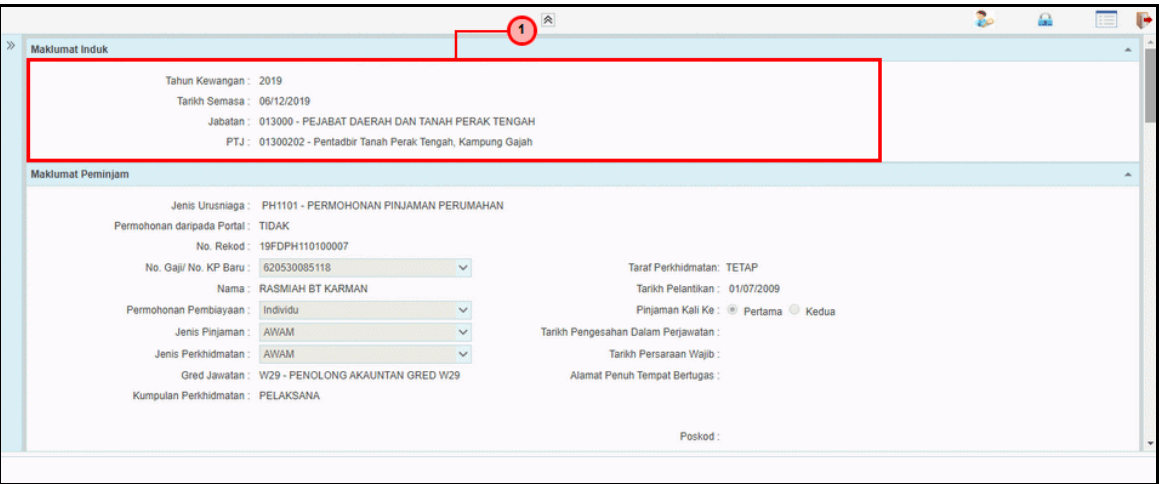

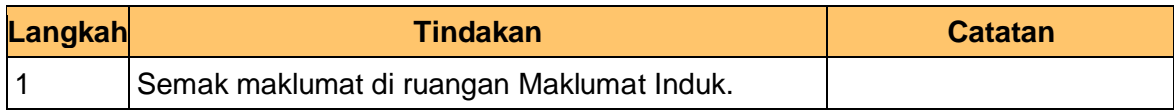

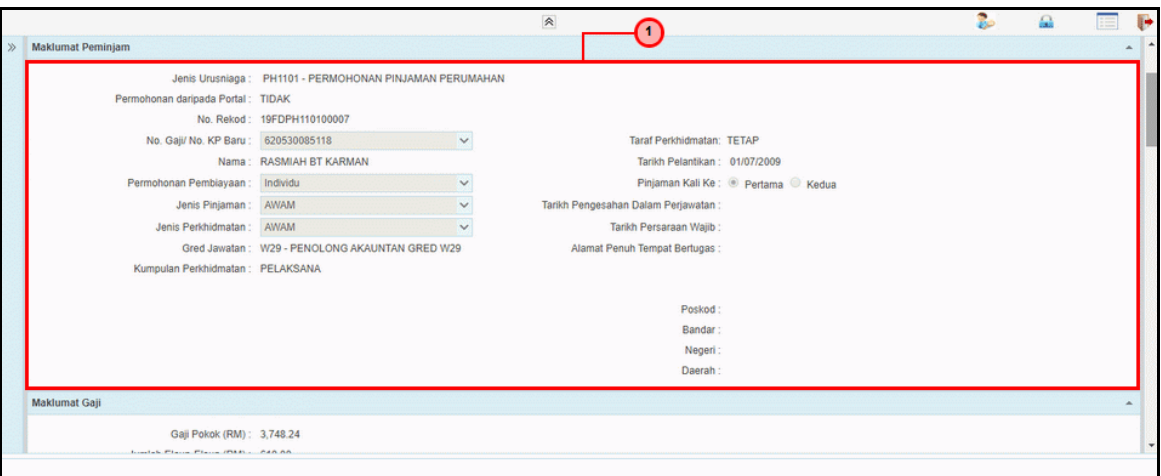

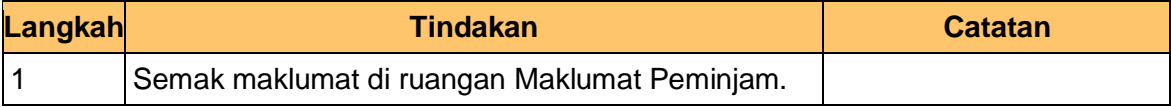

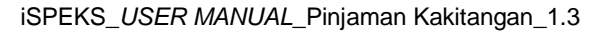

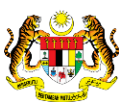

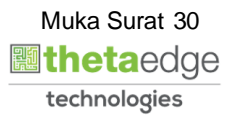

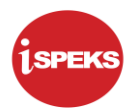

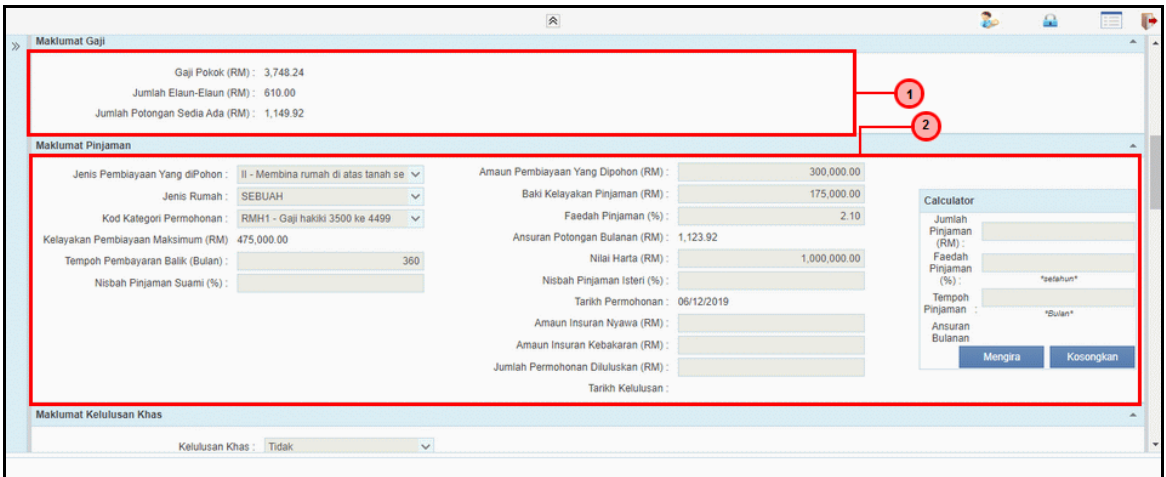

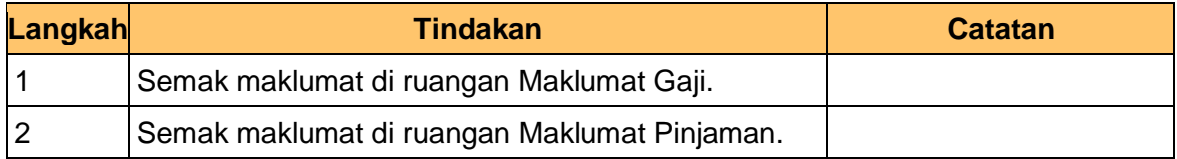

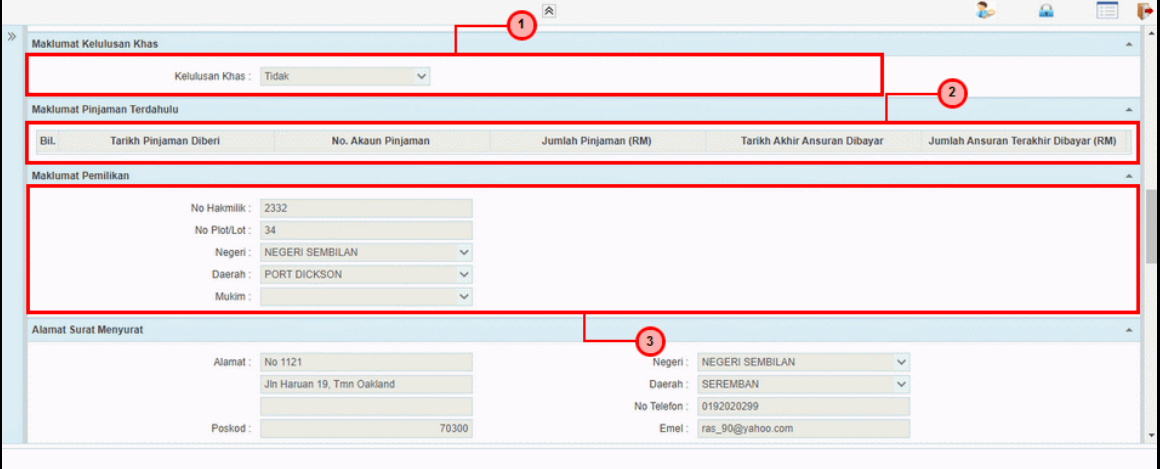

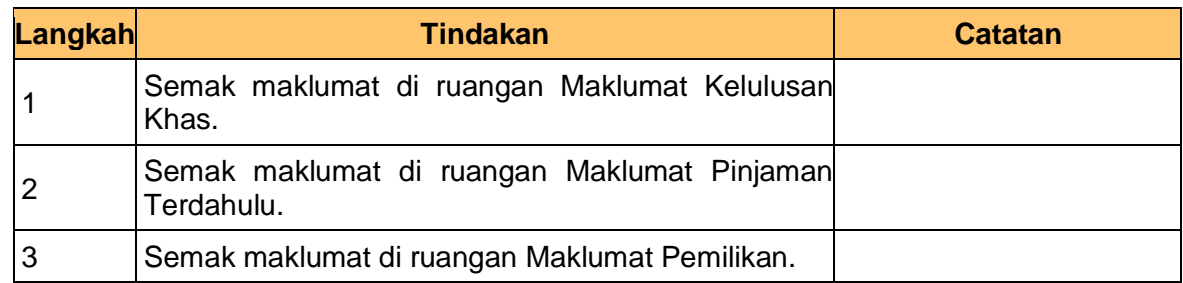

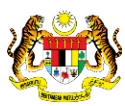

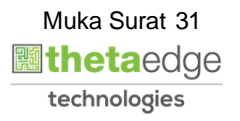

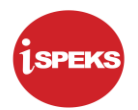

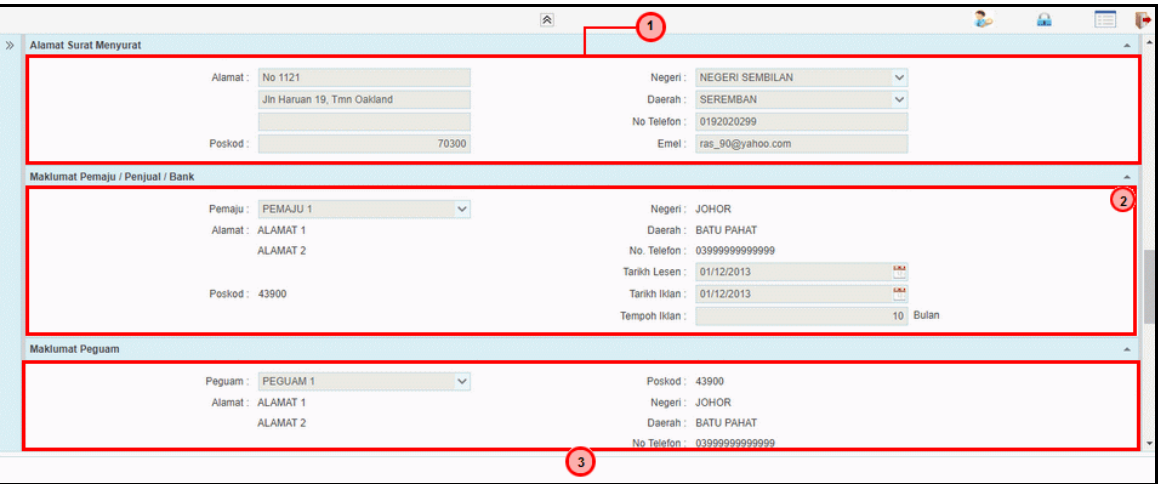

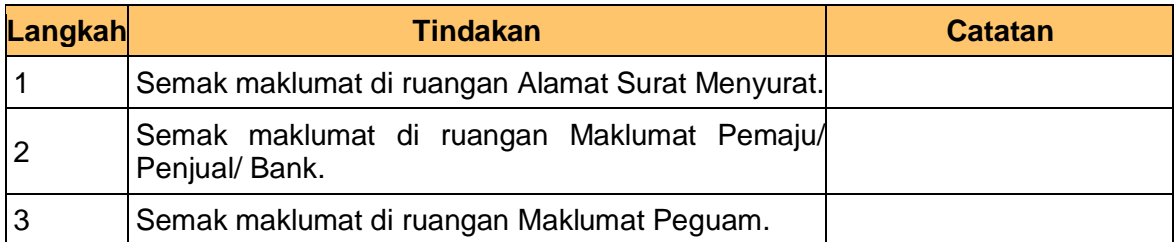

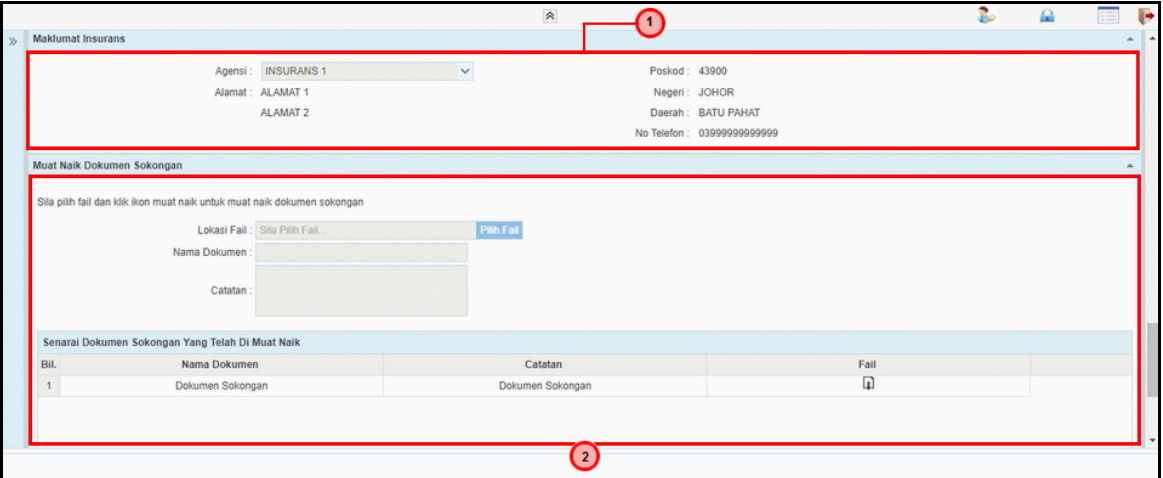

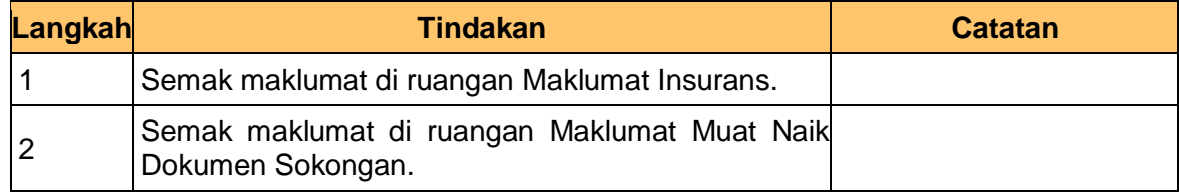

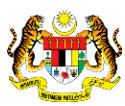

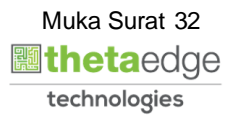

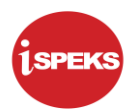

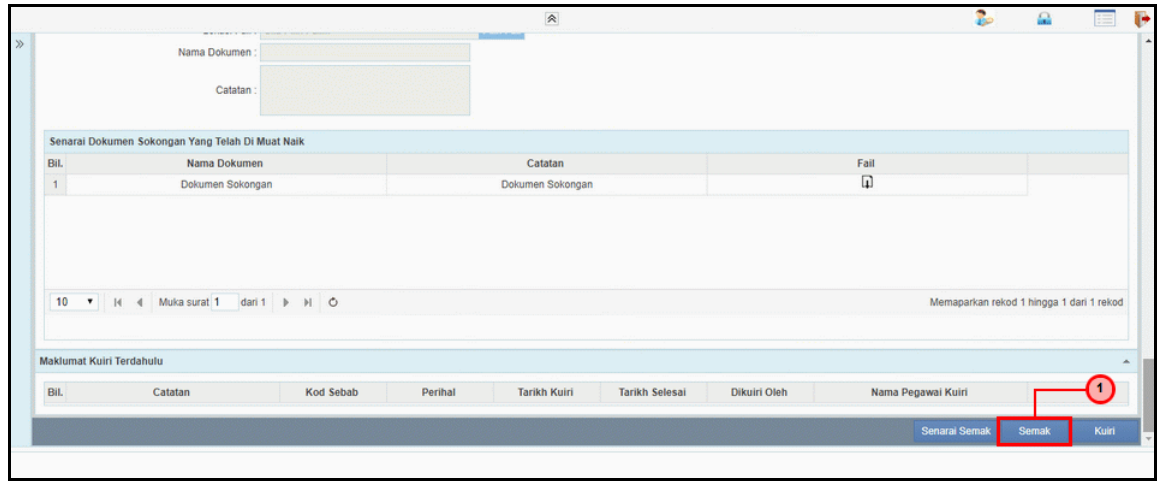

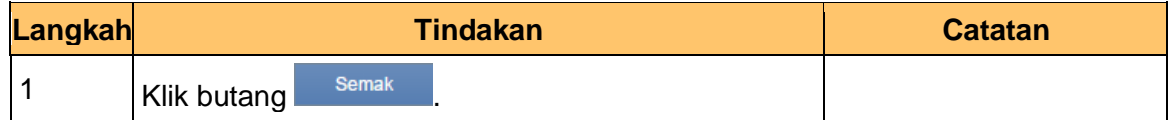

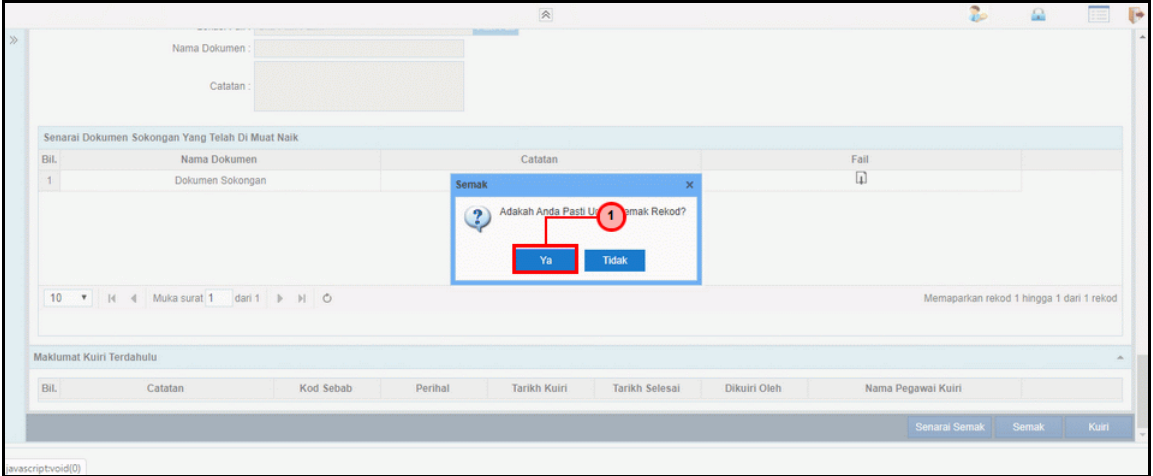

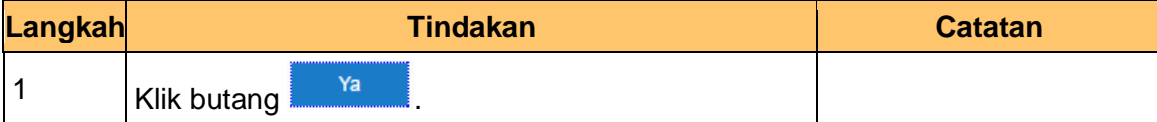

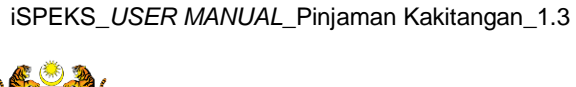

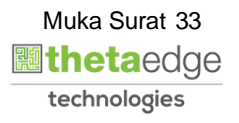

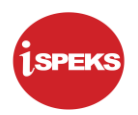

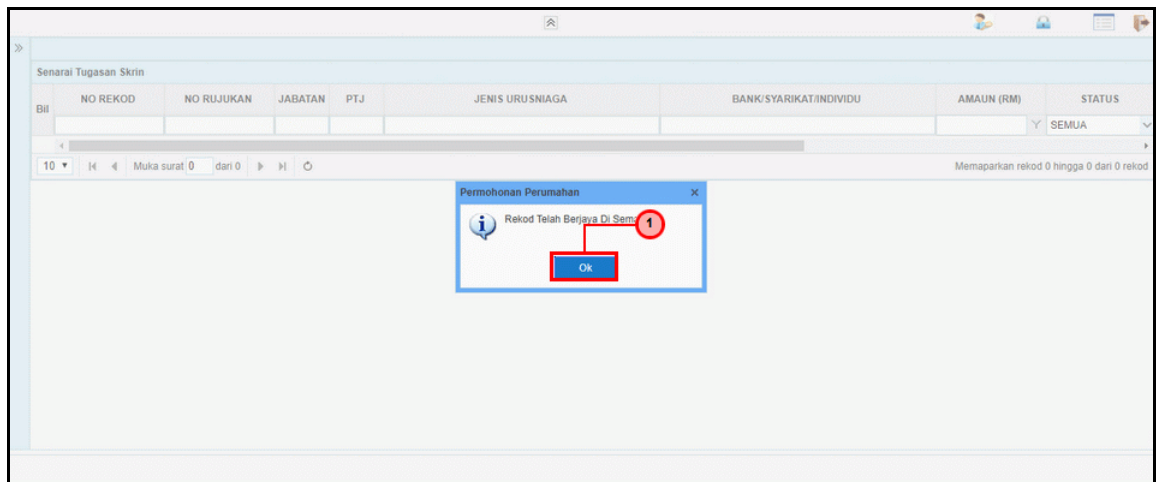

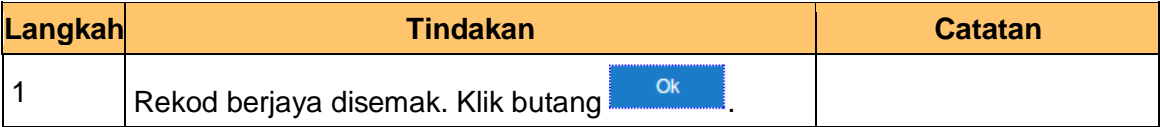

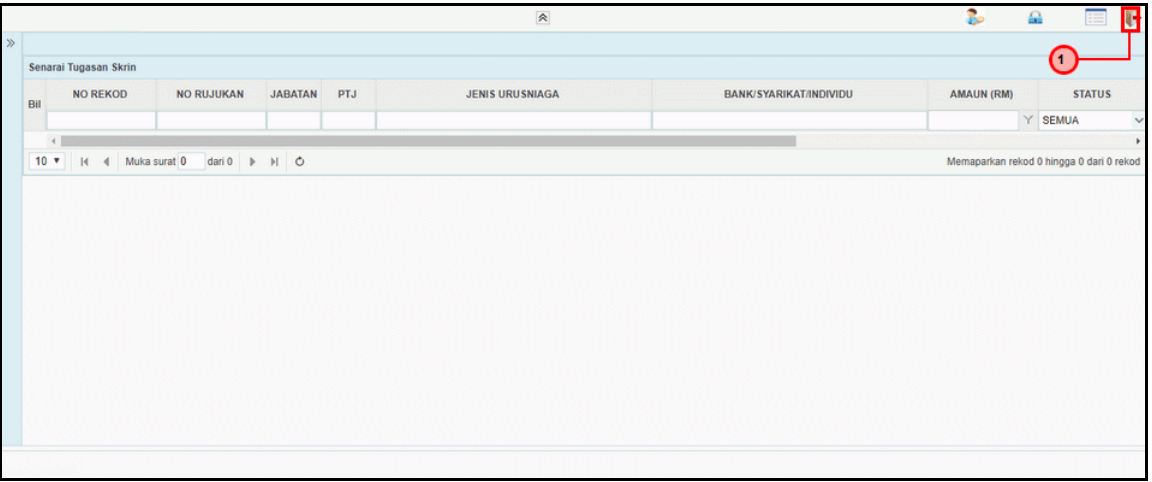

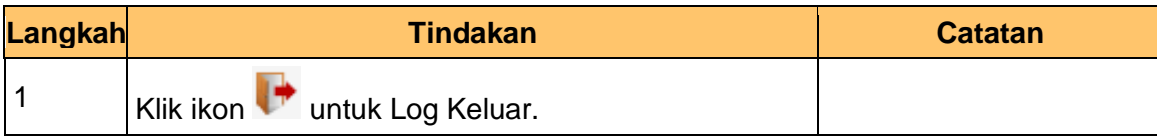

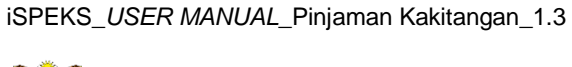

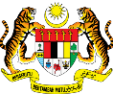

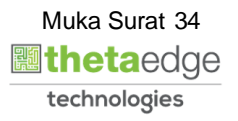

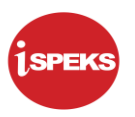

#### <span id="page-35-0"></span>**2.3 Skrin Penyemak**

Skrin ini membenarkan pengguna di peringkat BN/ PKN sebagai Pegawai Penyemak untuk membuat semakkan permohonan pinjaman komputer.

#### **1.** Skrin **iSPEKS Login** dipaparkan.

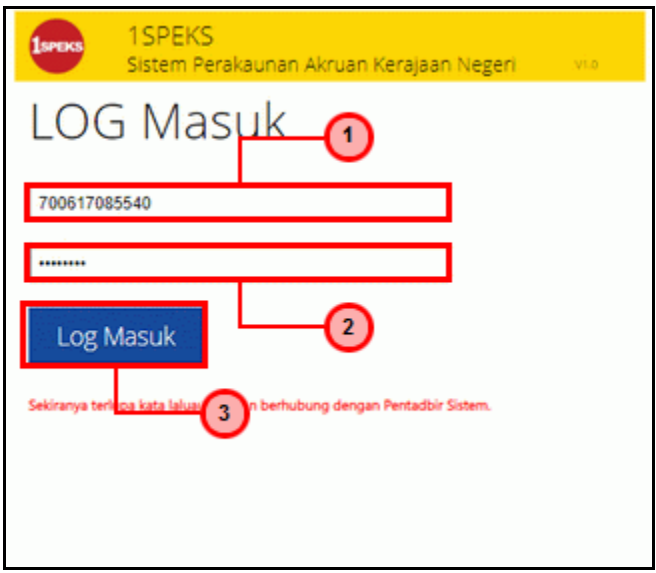

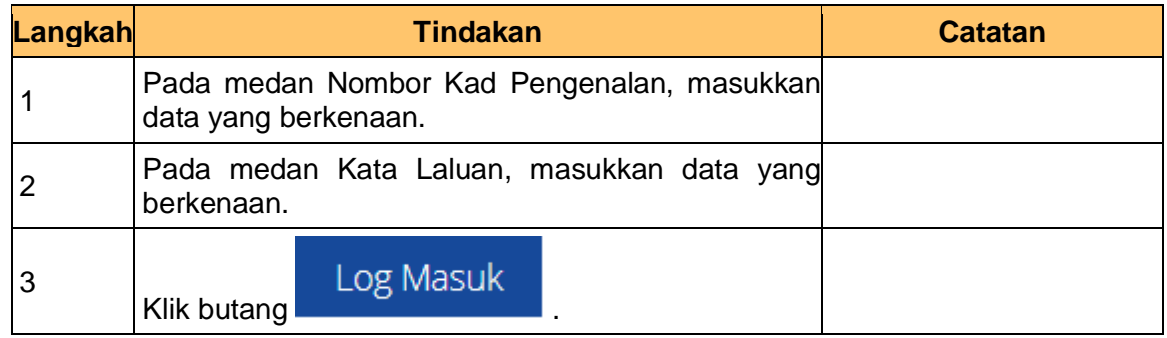

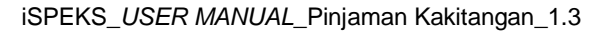

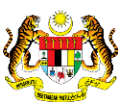

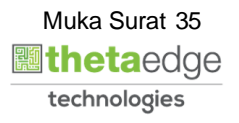

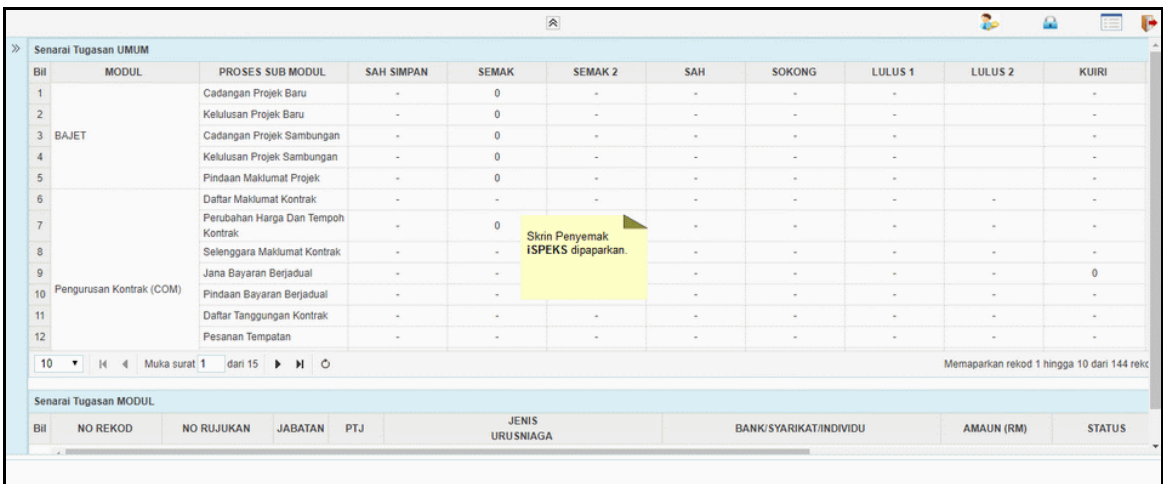

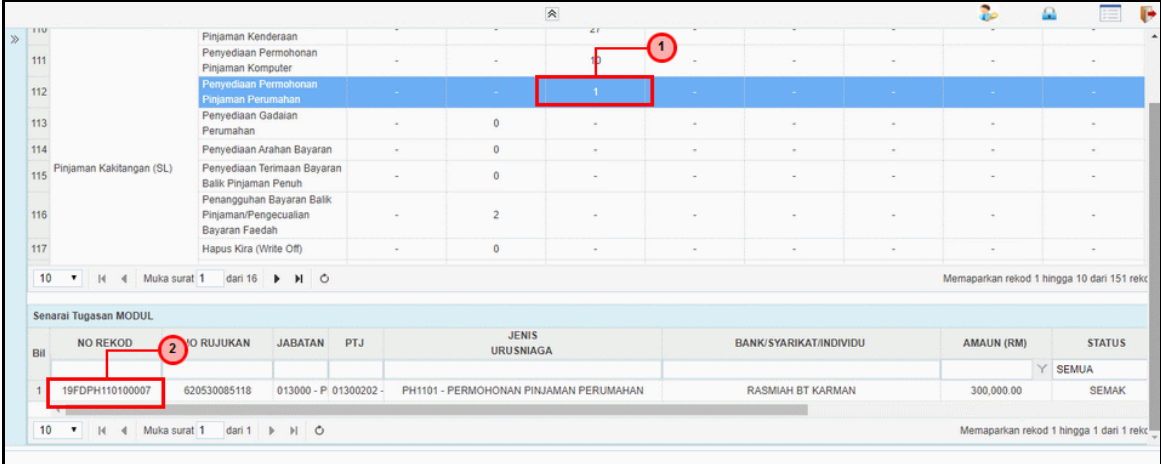

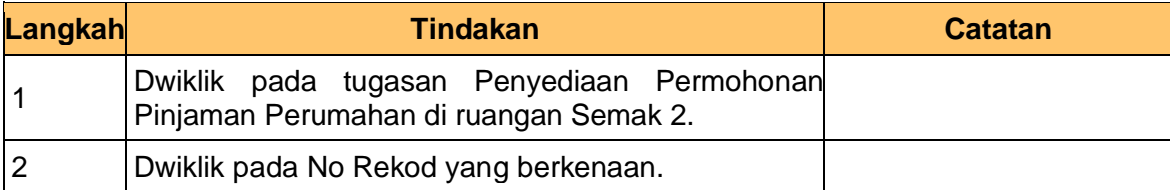

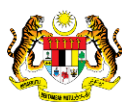

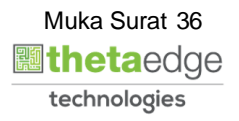

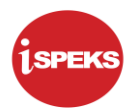

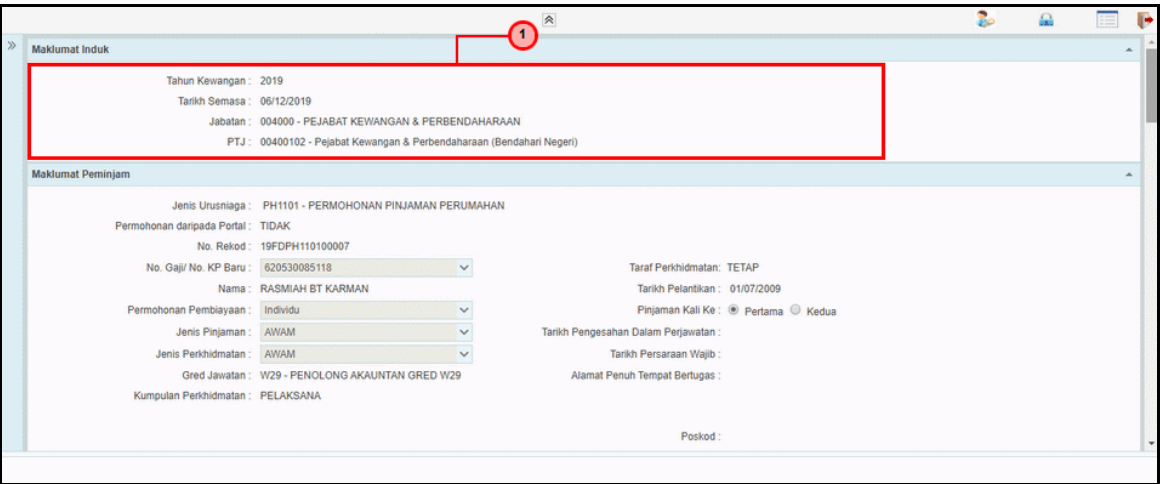

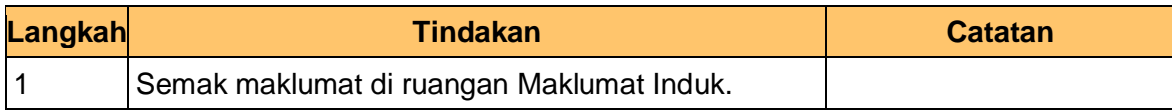

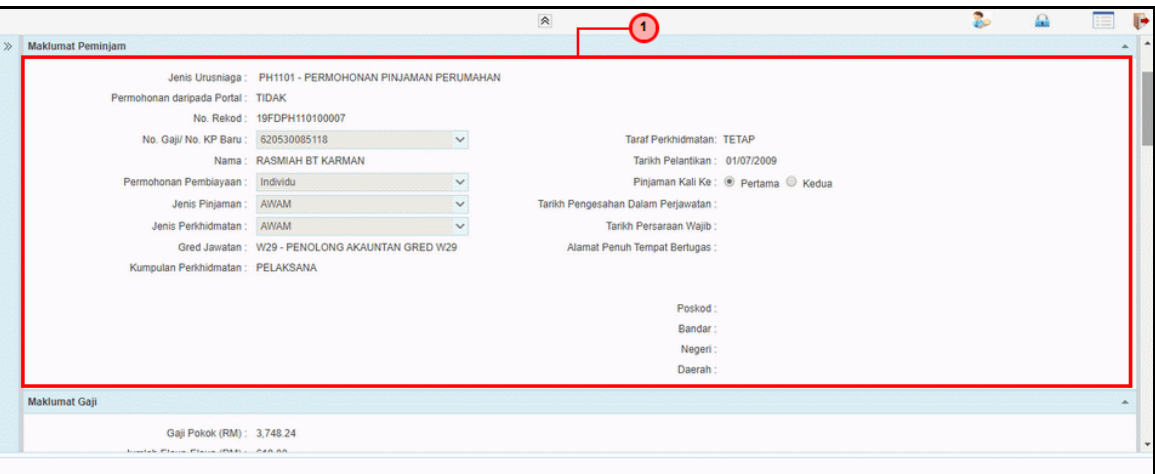

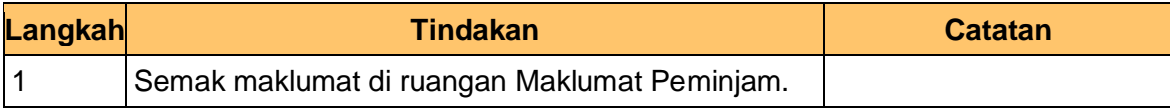

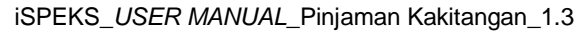

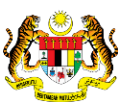

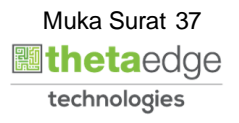

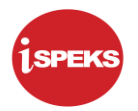

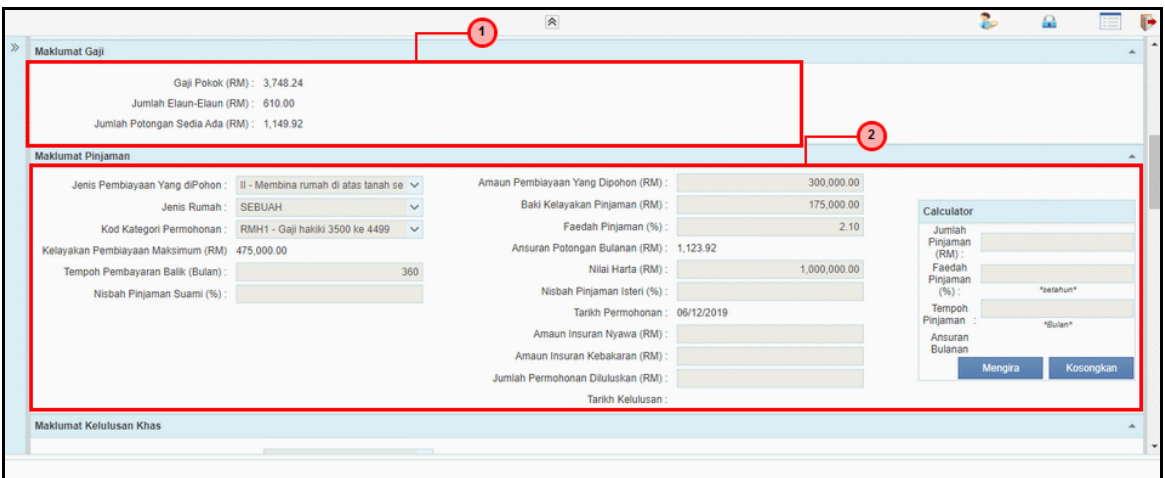

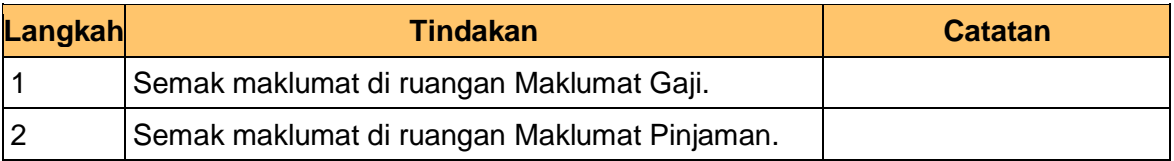

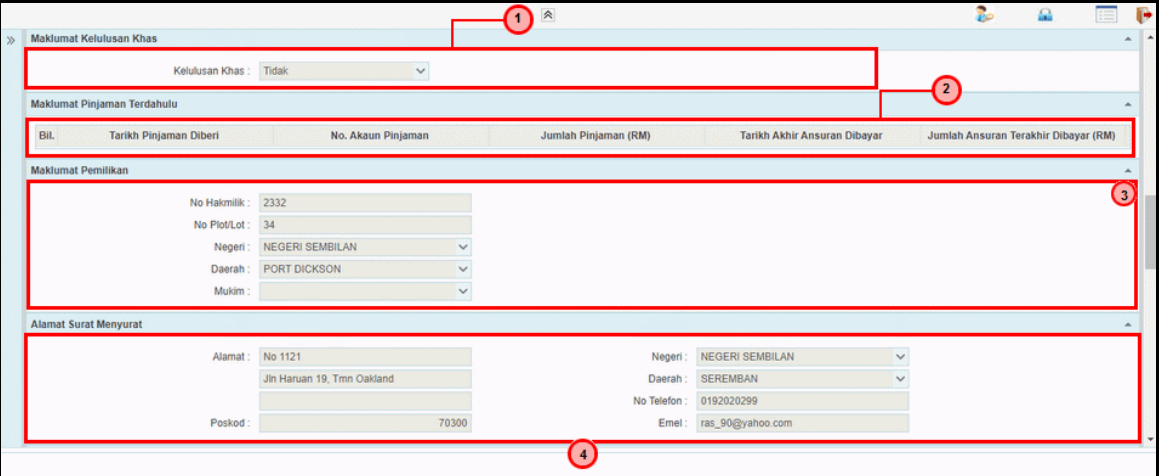

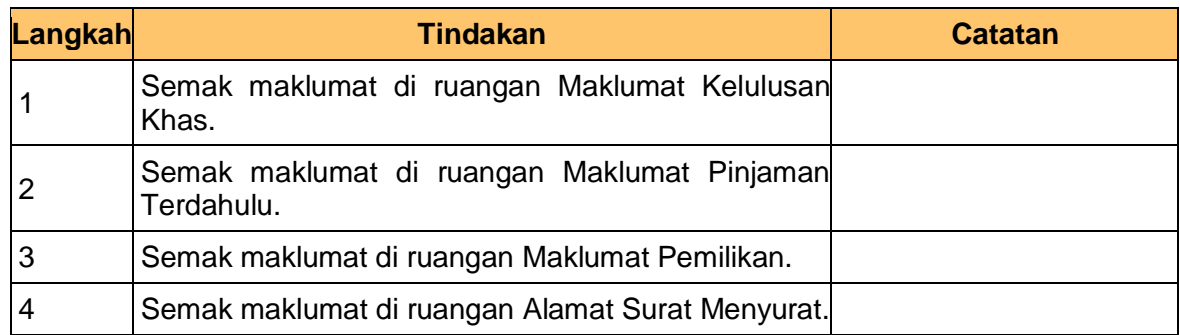

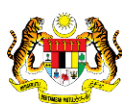

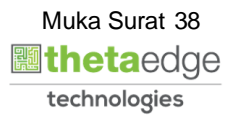

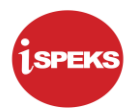

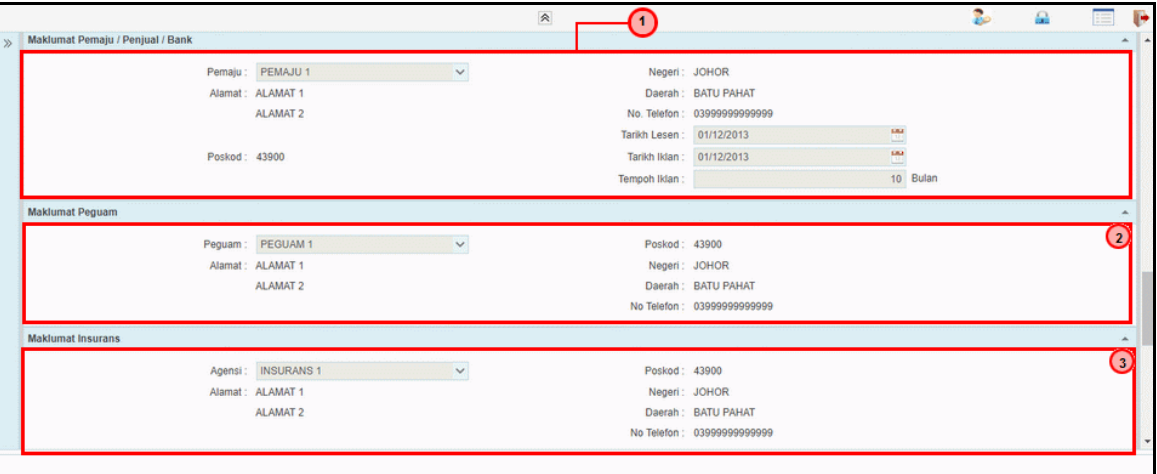

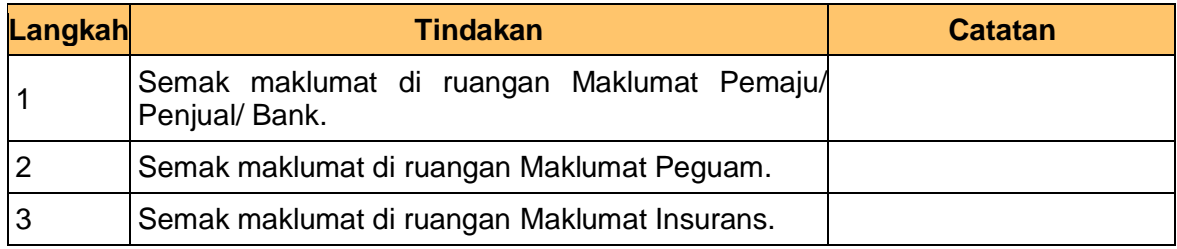

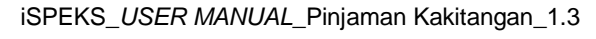

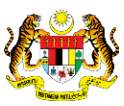

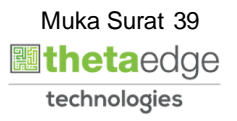

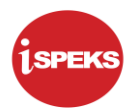

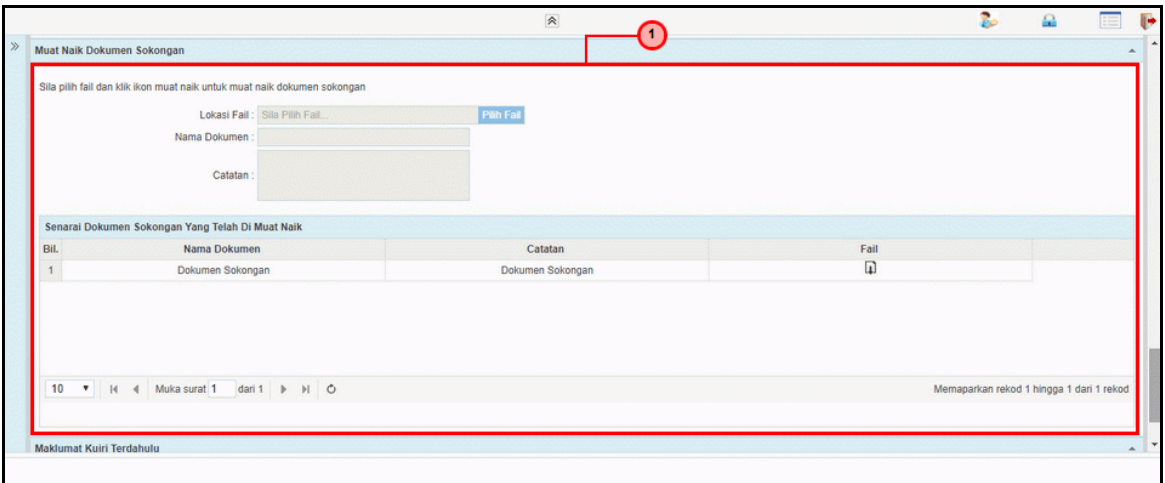

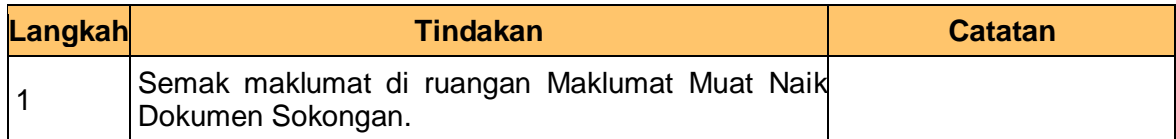

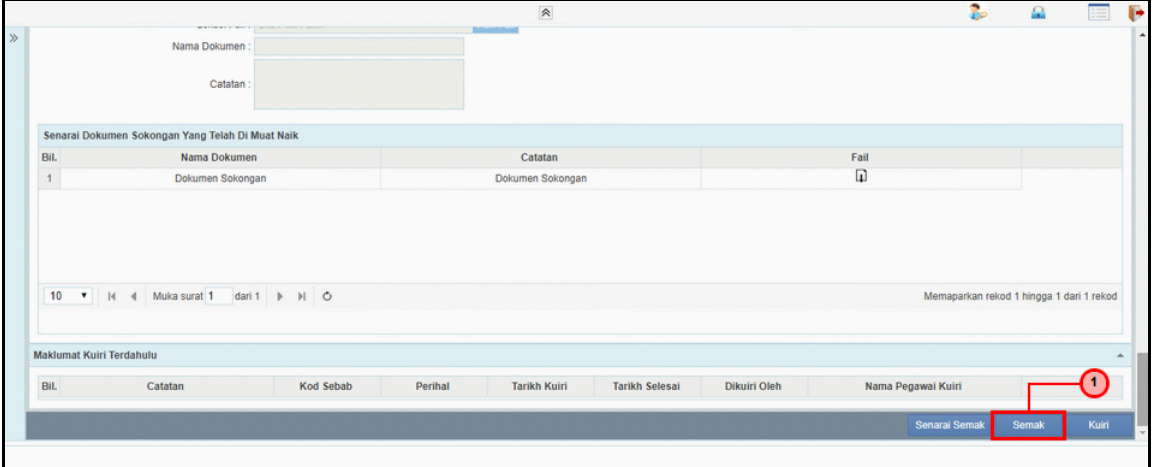

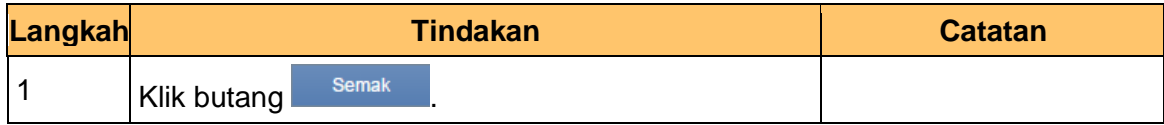

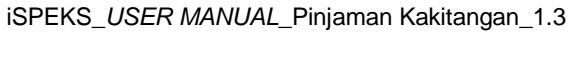

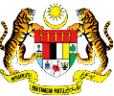

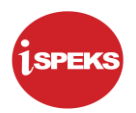

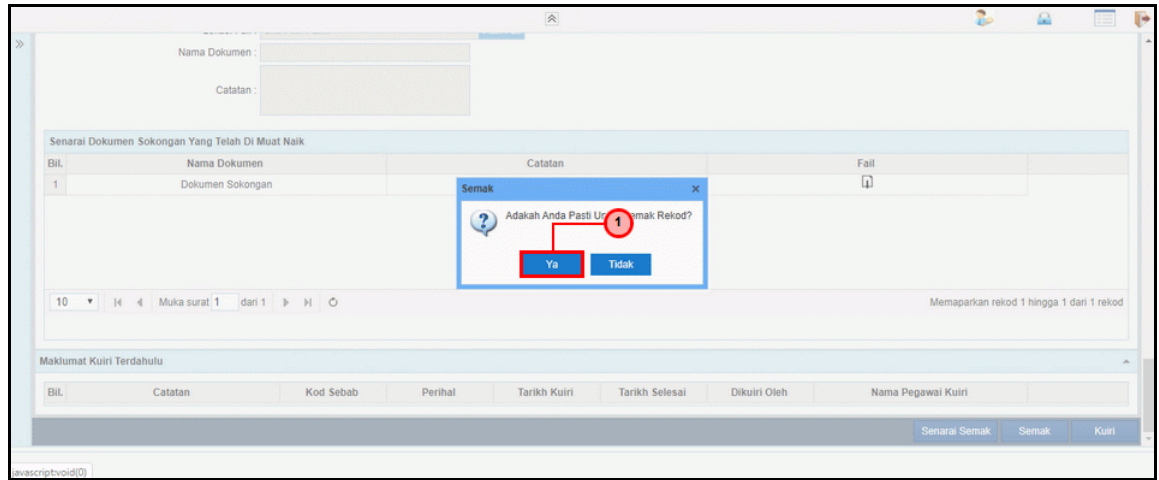

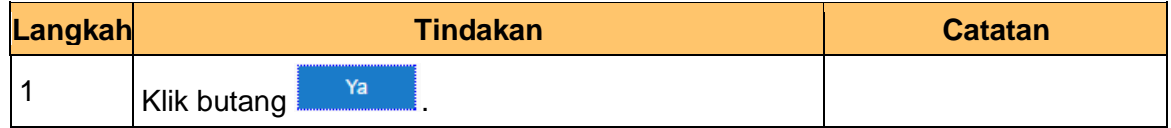

**12.** Skrin Penyemak **iSPEKS** dipaparkan.

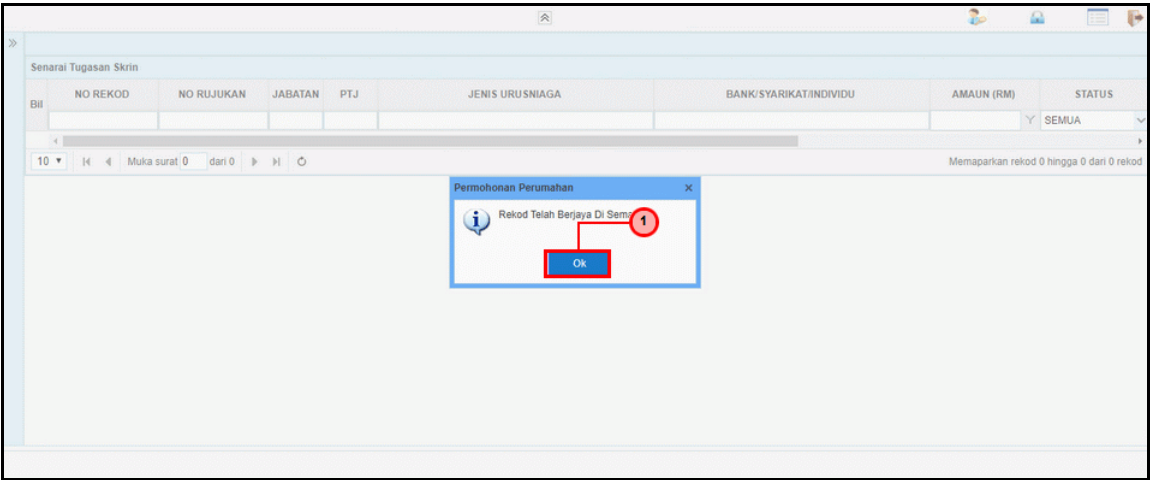

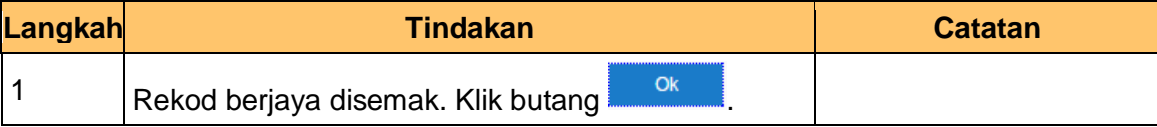

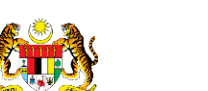

iSPEKS\_*USER MANUAL*\_Pinjaman Kakitangan\_1.3

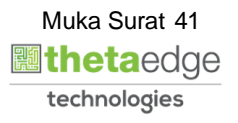

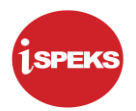

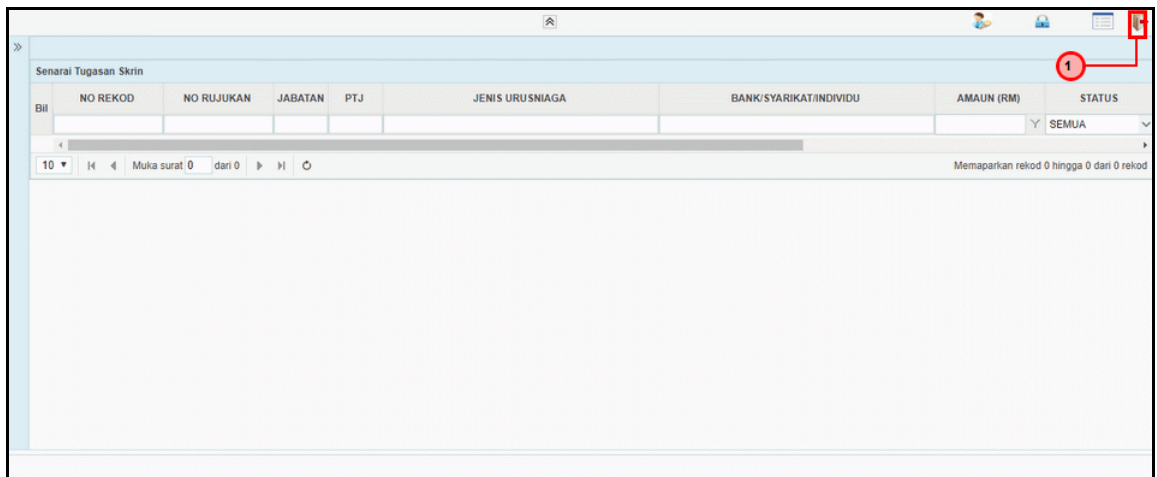

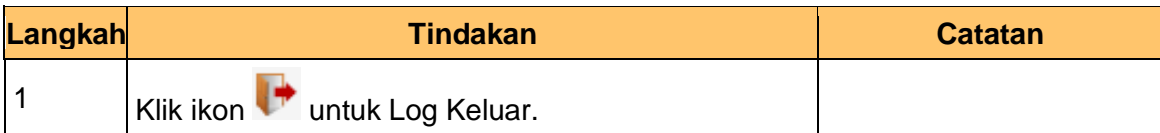

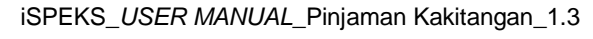

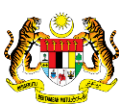

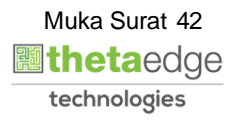

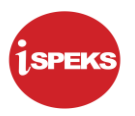

#### <span id="page-43-0"></span>**2.4 Skrin Pelulus**

Skrin ini membenarkan Pelulus pada peringkat BN/ PKN untuk meluluskan permohonan pinjaman komputer.

#### **1.** Skrin **iSPEKS Login** dipaparkan.

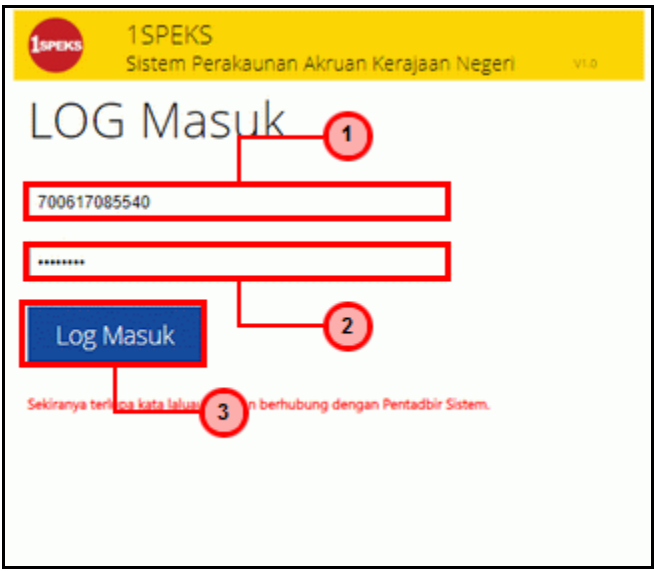

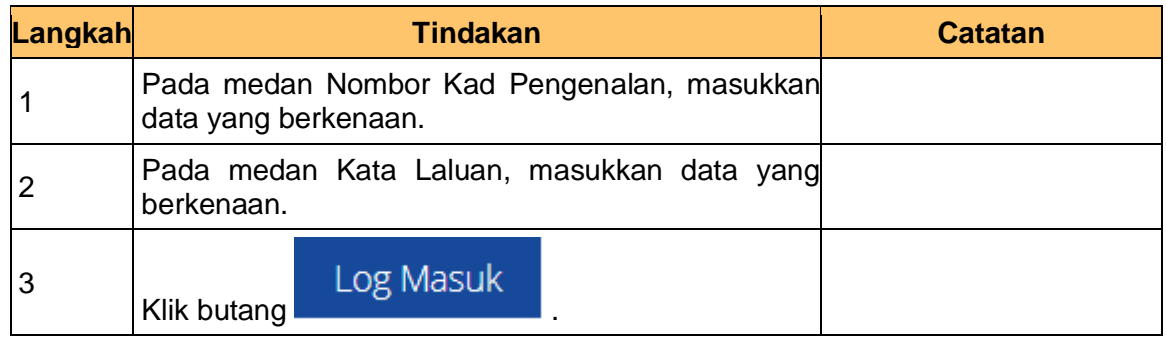

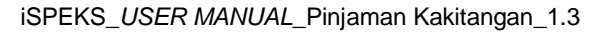

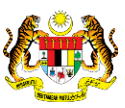

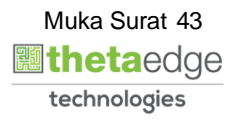

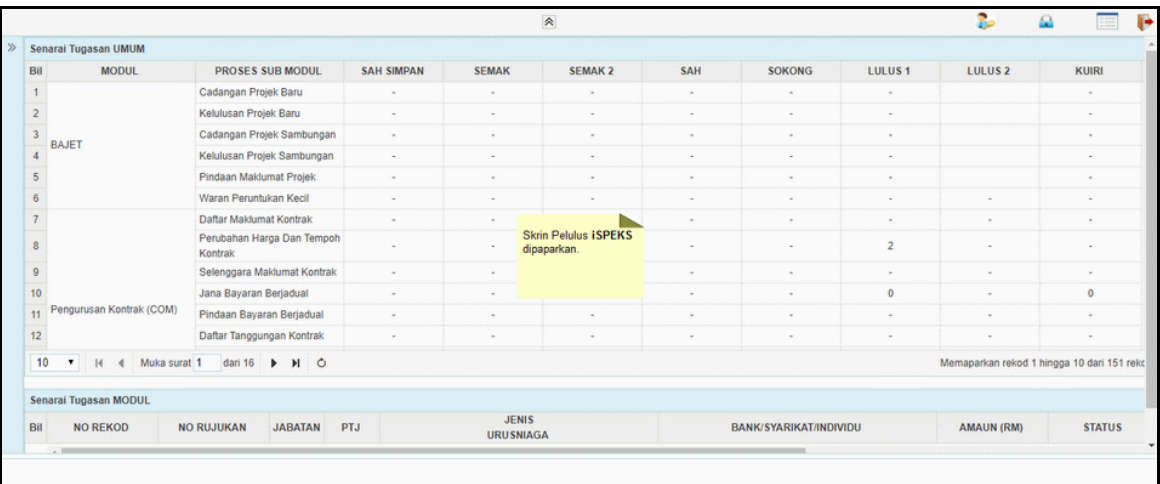

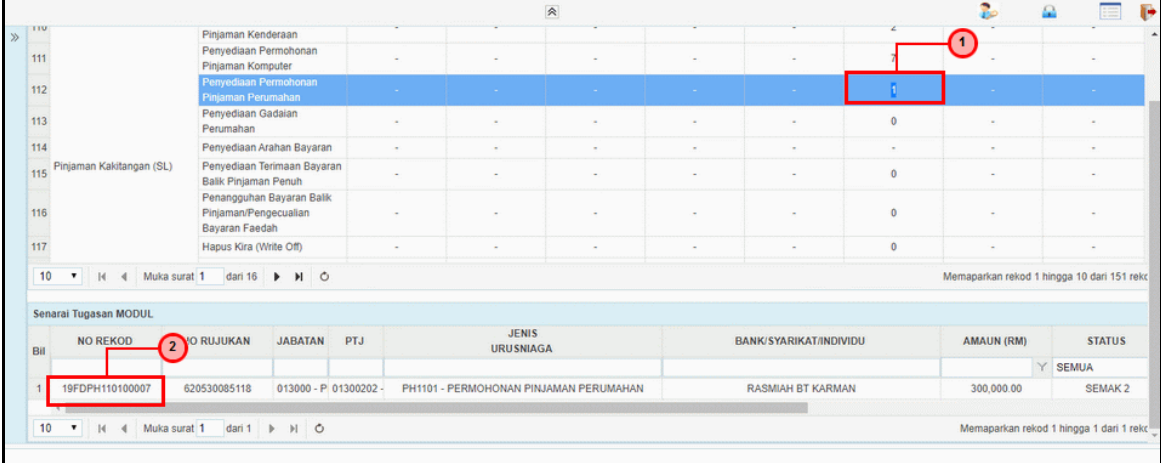

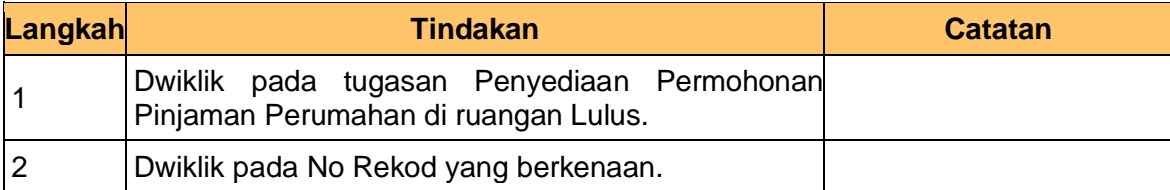

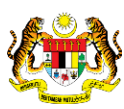

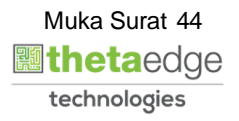

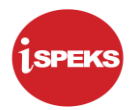

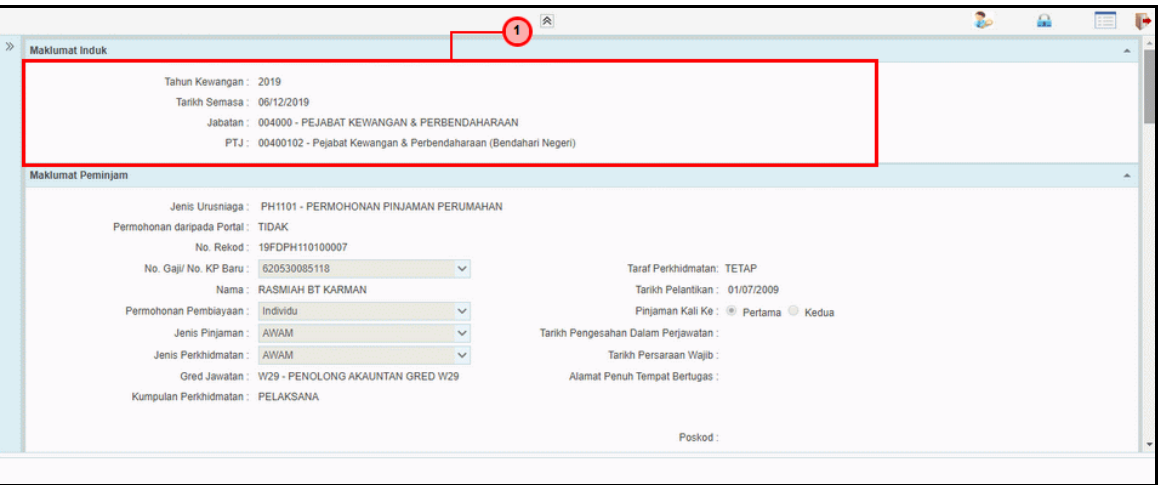

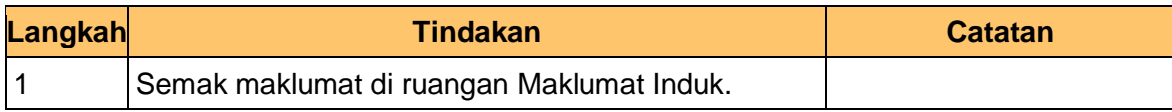

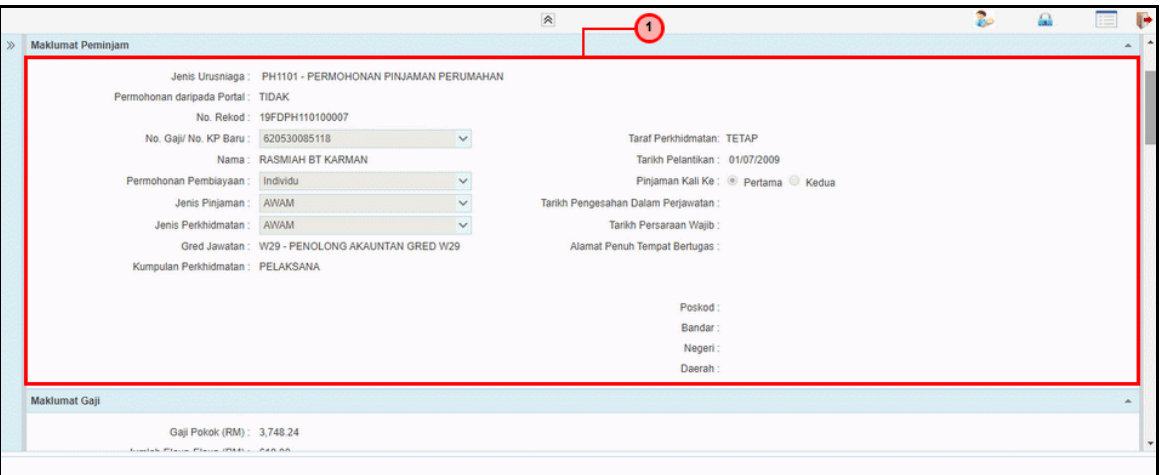

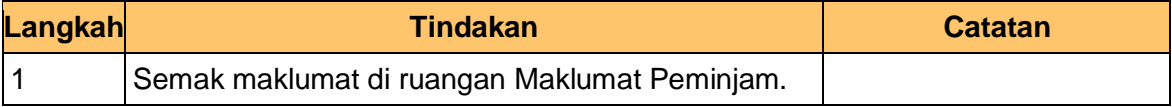

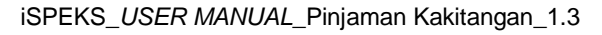

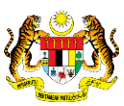

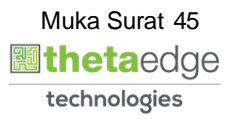

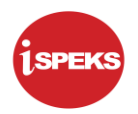

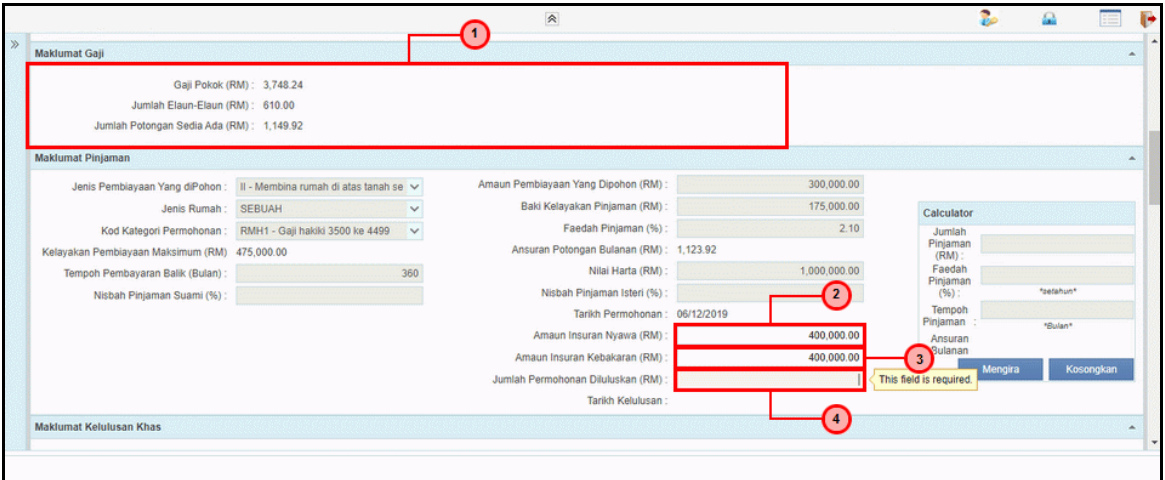

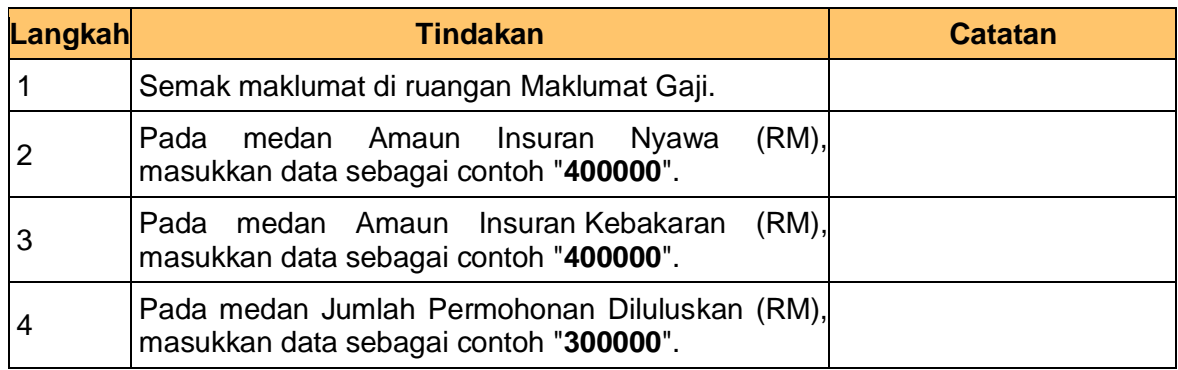

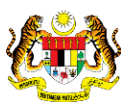

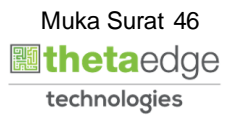

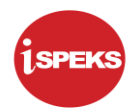

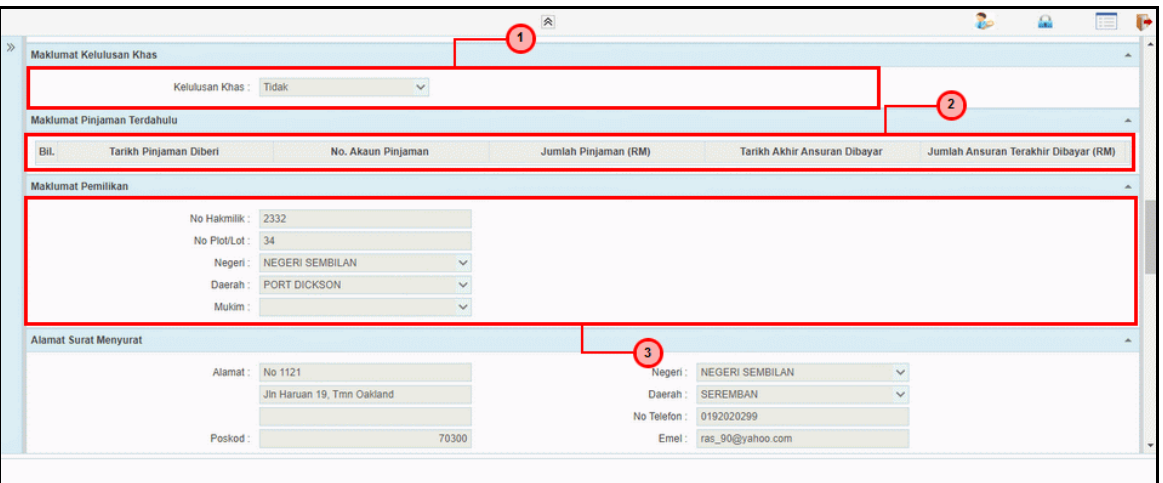

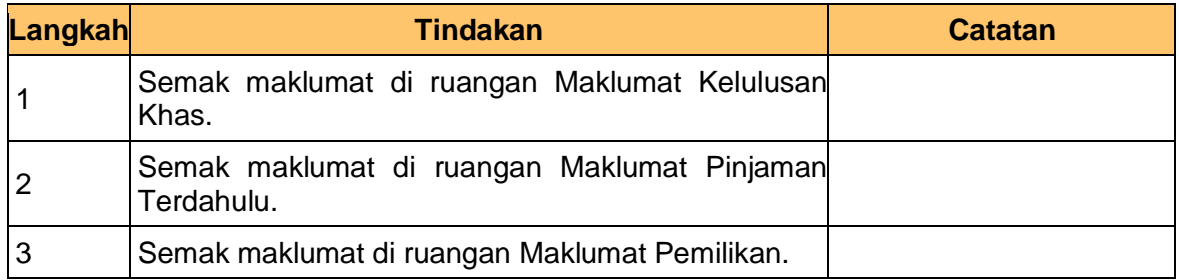

#### **8.** Skrin Pelulus **iSPEKS** dipaparkan.

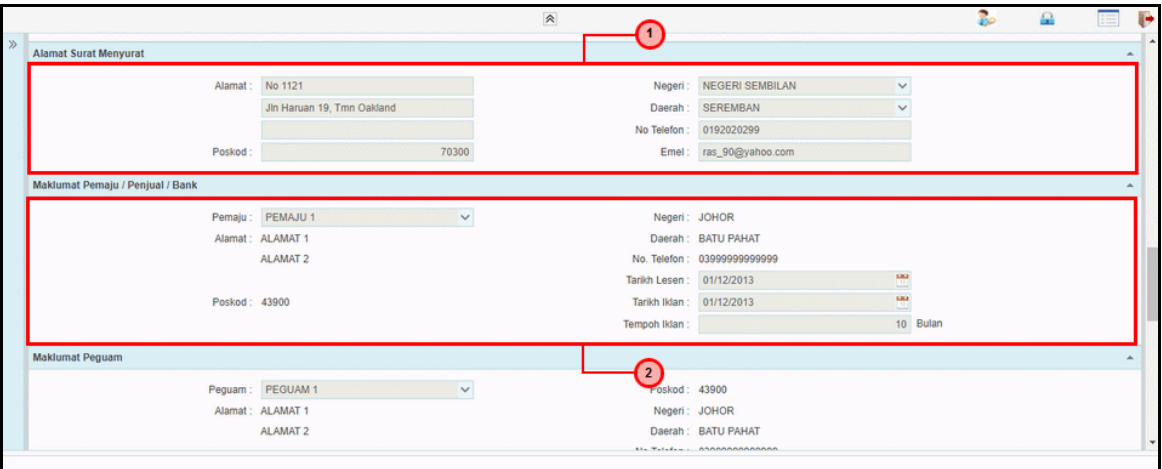

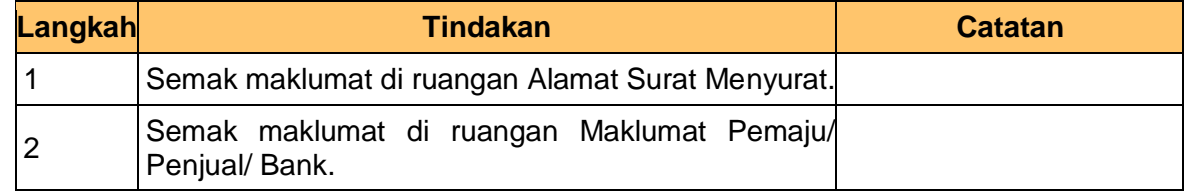

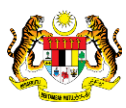

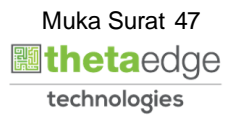

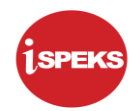

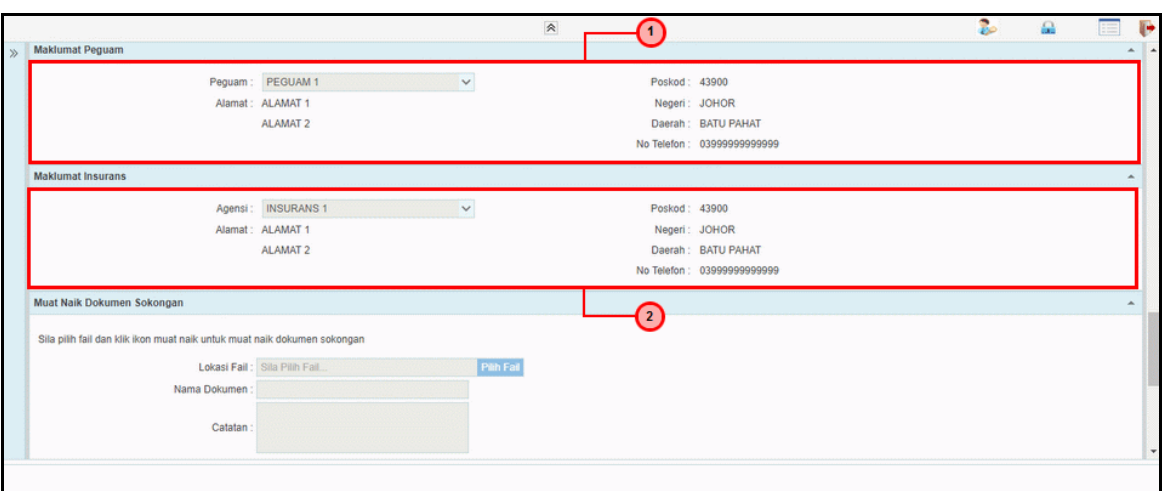

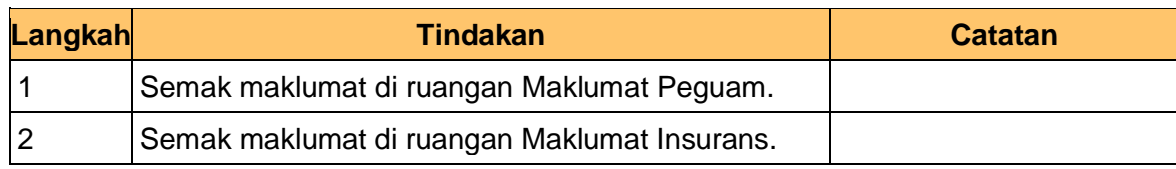

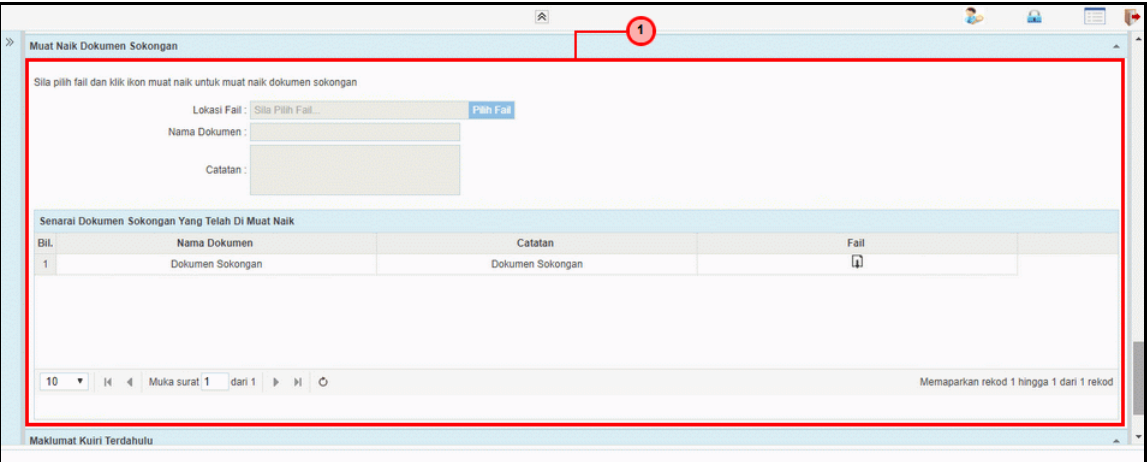

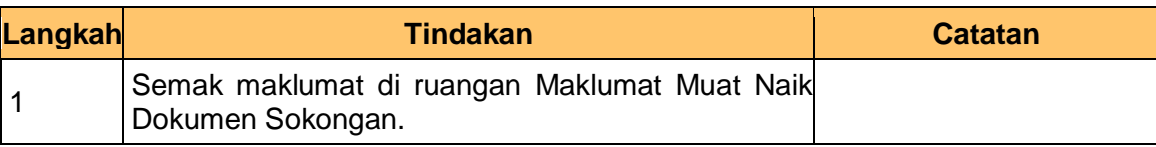

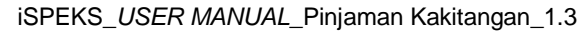

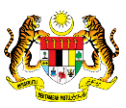

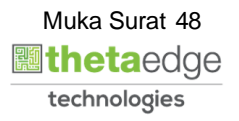

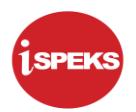

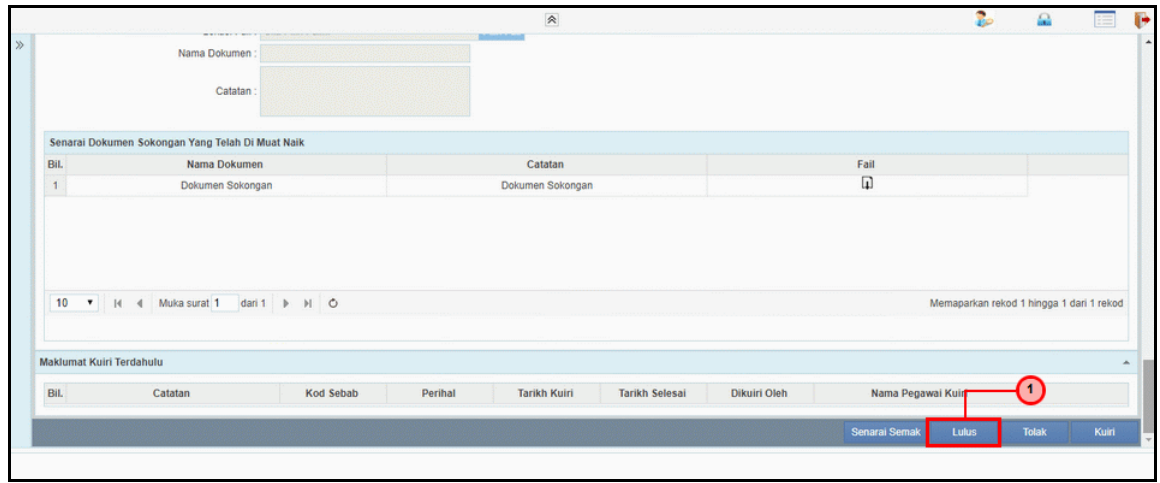

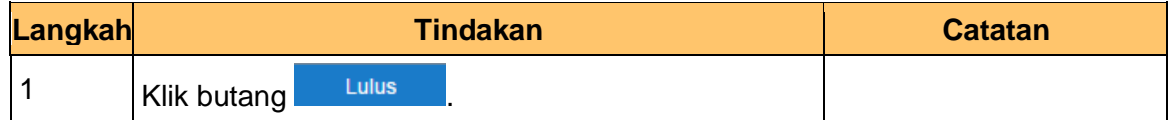

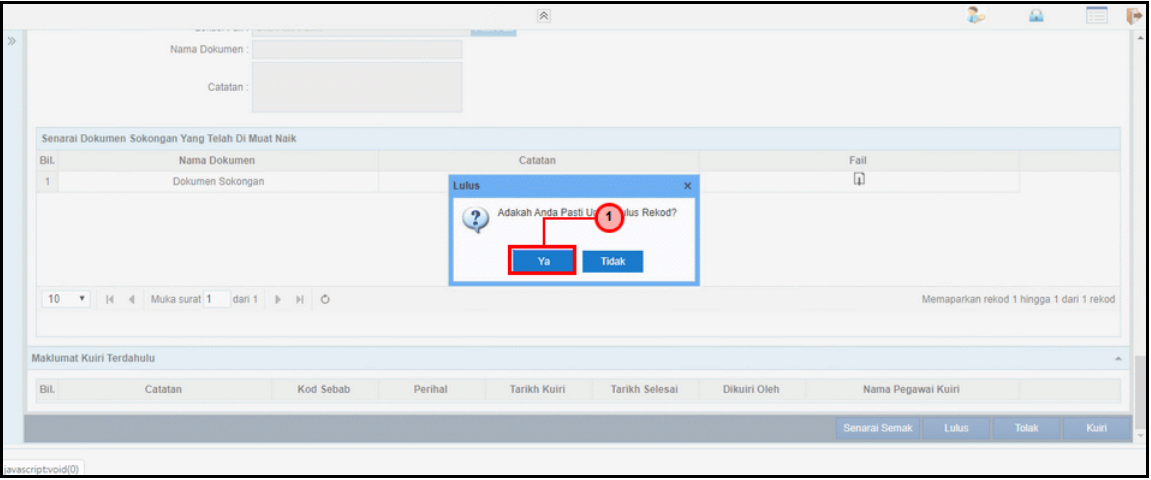

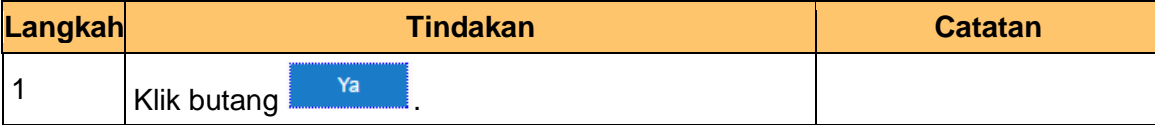

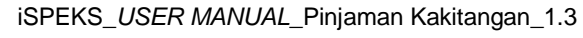

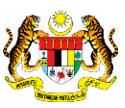

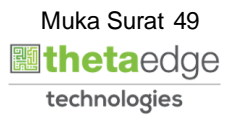

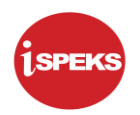

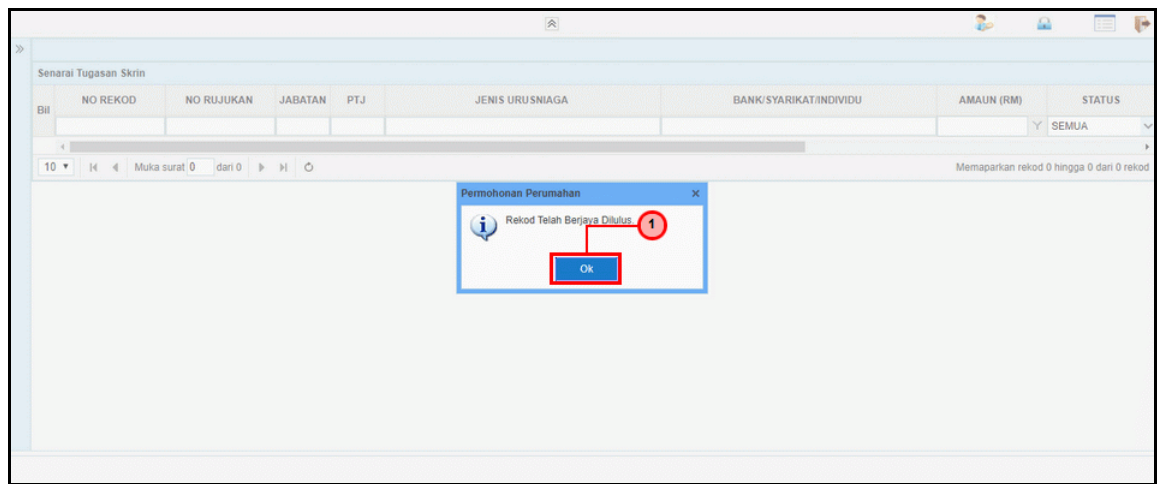

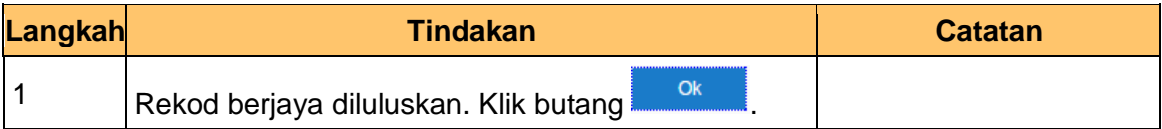

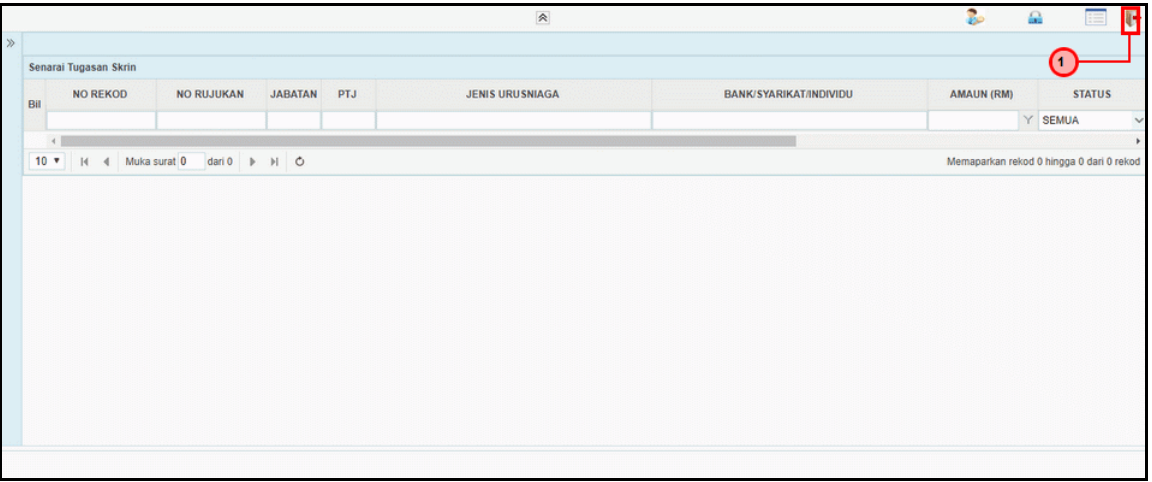

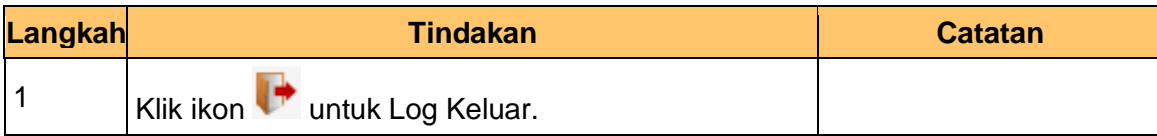

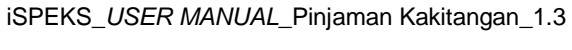

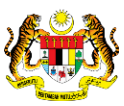

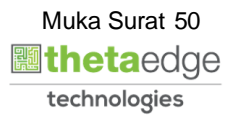